## <span id="page-0-0"></span>**Dell™ Inspiron™ 1370 - Servicehåndbog**

[Før du går i gang](file:///C:/data/systems/ins1370/dk/sm/before.htm#wp1438061) [Batteri](file:///C:/data/systems/ins1370/dk/sm/battery.htm#wp1185262) [Optisk drev](file:///C:/data/systems/ins1370/dk/sm/optical.htm#wp1179928) [Hukommelsesmodul\(er\)](file:///C:/data/systems/ins1370/dk/sm/memory.htm#wp1180987) [Trådløse minikort](file:///C:/data/systems/ins1370/dk/sm/minicard.htm#wp1192910) [Tastatur](file:///C:/data/systems/ins1370/dk/sm/keyboard.htm#wp1188185)  [Håndledsstøtte](file:///C:/data/systems/ins1370/dk/sm/palmrest.htm#wp1049587) [Internt kort med trådløs Bluetooth®](file:///C:/data/systems/ins1370/dk/sm/btooth.htm#wp1202475)-teknologi [Harddisk](file:///C:/data/systems/ins1370/dk/sm/hdd.htm#wp1195458) [USB-lydkort](file:///C:/data/systems/ins1370/dk/sm/usbbrd.htm#wp1179891) **[Systemkort](file:///C:/data/systems/ins1370/dk/sm/sysboard.htm#wp1000473)** 

[Møntcellebatteriet](file:///C:/data/systems/ins1370/dk/sm/coinbatt.htm#wp1179886) **[Strømkort](file:///C:/data/systems/ins1370/dk/sm/pwrboard.htm#wp1189583)** [Processorblæser](file:///C:/data/systems/ins1370/dk/sm/fan.htm#wp1179891) [Kølemodulet](file:///C:/data/systems/ins1370/dk/sm/cpucool.htm#wp1130593) **[Højttalere](file:///C:/data/systems/ins1370/dk/sm/speaker.htm#wp1038494)** [SIM-kort](file:///C:/data/systems/ins1370/dk/sm/sim.htm#wp1048206) [Skærm](file:///C:/data/systems/ins1370/dk/sm/display.htm#wp1241701) [Kamera](file:///C:/data/systems/ins1370/dk/sm/camera.htm#wp1131377)<br>[Batterilåsemoduler](file:///C:/data/systems/ins1370/dk/sm/latch.htm#wp1179838) [Flash-opdatering af BIOS](file:///C:/data/systems/ins1370/dk/sm/bios.htm#wp1112218)

Lovmodel: P06S-serien Lovgivningstype: P06S001

## **Bemærkninger, forsigtighedsregler og advarsler**

BEMÆRK: En BEMÆRKNING angiver vigtige oplysninger, som du kan følge for at udnytte computeren optimalt.

**FORSIGTIG: FORSIGTIG angiver risiko for beskadigelse af hardware eller tab af data og fortæller dig, hvordan du kan undgå dette problem.** 

**ADVARSEL: ADVARSEL angiver en potentiel risiko for tingskade, personskade eller død.** 

#### **Oplysningerne i dette dokument kan ændres uden varsel. © 2009 Dell Inc. Alle rettigheder forbeholdes.**

Enhver form for gengivelse uden skriftlig tilladelse fra Dell Inc. er strengt forbudt.

Varemærker, der anvendes i denne tekst: *Deil, DELL*-logoet og *Inspiron* er varemærker tilhørende Dell Inc. *Bluetooth* er et registreret varemærke tilhørende Bluetooth SIG, Inc. og<br>anvendes af Dell i henhold til en licen

Andre varemærker og varenavne i dette dokument kan være varemærker eller -navne tilhørende de respektive ejere. Dell Inc. frasiger sig enhver form for ejendomsret til andre<br>varemærker og -navne tilhørende andre.

November 2009 Rev. A00

<span id="page-1-0"></span> **Batteri** 

## **Dell™ Inspiron™ 1370 - Servicehåndbog**

- **Afmontering af batteriet**
- **O** Montering af batteriet
- ADVARSEL: Før du udfører arbejde på computerens indvendige dele, skal du læse de sikkerhedsoplysninger, der fulgte med computeren. Du kan<br>finde yderligere oplysninger om best practices for sikkerhed på webstedet Regulatory
- **FORSIGTIG: Reparationer på computeren bør kun udføres af en certificeret servicetekniker. Skader, der er opstået som følge af servicearbejde, som ikke er godkendt af Dell™, dækkes ikke af garantien.**
- **FORSIGTIG: Forebyg statisk elektricitet ved at jorde dig selv ved hjælp af en jordingsrem eller ved at røre ved en umalet overflade med jævne mellemrum.**
- FORSIGTIG: Brug kun det batteri, der er beregnet til denne specifikke Dell**-computer. Brug af andre batterier medfører risiko for beskadigelse af**<br>computeren. Brug ikke batterier, som er beregnet til andre Dell-computere.

## <span id="page-1-1"></span>**Afmontering af batteriet**

- 1. Følg procedurerne i [Før du går i gang](file:///C:/data/systems/ins1370/dk/sm/before.htm#wp1438061).
- 2. Vend computeren på hovedet på en ren, jævn overflade.
- 3. Skub batteriudløserenheden til den ulåste position. Batteriudløserenheden skifter automatisk til den låste position, når du fjerner batteriet.
- 4. Skub batterilåsen til den ulåste position.
- 5. Løft batteriet ved indhakket for at fjerne det fra batteribåsen.

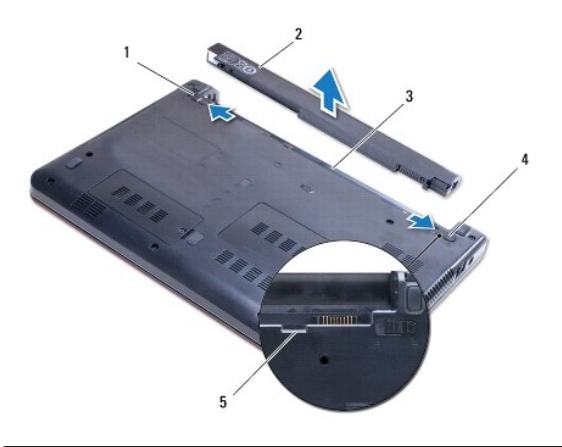

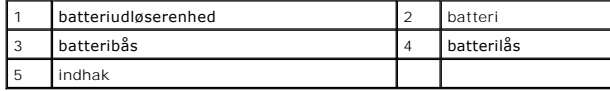

## <span id="page-1-2"></span>**Montering af batteriet**

- 1. Følg procedurerne i [Før du går i gang](file:///C:/data/systems/ins1370/dk/sm/before.htm#wp1438061).
- 2. Anbring batteriet i batteribåsen.
- 3. Tryk batteriet ned for at slutte det til computeren.
- 4. Skub batterilåsen til den låste position.

# <span id="page-3-0"></span> **Før du går i gang**

**Dell™ Inspiron™ 1370 - Servicehåndbog** 

- [Anbefalet værktøj](#page-3-1)
- $\bullet$  Slukning af computer
- [Før du udfører arbejde på computerens indvendige dele](#page-3-3)

I denne vejledning beskrives fremgangsmåder til fjernelse og installation af komponenter på computeren. Hvor intet andet er angivet, bygger den enkelte fremgangsmåde på følgende forudsætninger:

- l Du har udført trinnene i [Slukning af computeren](#page-3-2) og [Før du udfører arbejde på computerens indvendige dele](#page-3-3).
- l Du har læst de sikkerhedsoplysninger, som fulgte med computeren*.*
- l En komponent kan udskiftes, eller, hvis den er købt separat, installeres ved at foretage proceduren for fjernelse i modsat rækkefølge.

### <span id="page-3-1"></span>**Anbefalet værktøj**

Procedurerne i dette dokument kræver eventuelt følgende værktøj:

- l lille stjerneskruetrækker
- l lille, flad skruetrækker
- l plastiksyl
- l Opdateringsprogram til eksekvering i BIOS er tilgængeligt på **support.dell.com**

### <span id="page-3-2"></span>**Slukning af computeren**

**FORSIGTIG: Gem og luk alle åbne filer, og afslut alle åbne programmer, inden du slukker computeren, så du undgår at miste data.**

- 1. Gem og luk alle åbne filer, og afslut alle åbne programmer.
- 2. Klik på **Start** , og klik dernæst på **Luk computeren**.

Computeren slukker, når operativsystemets nedlukningsproces er færdig.

3. Kontroller, at computeren er slukket. Hvis computeren og de tilsluttede enheder ikke blev slukket automatisk, da operativsystemet blev lukket, skal du<br>trykke på strømknappen og holde den nede, indtil computeren slukker.

### <span id="page-3-3"></span>**Før du udfører arbejde på computerens indvendige dele**

Følg nedenstående sikkerhedsretningslinjer for at beskytte computeren mod potentielle skader og af hensyn til din egen sikkerhed.

- ADVARSEL: Før du udfører arbejde på computerens indvendige dele, skal du læse de sikkerhedsoplysninger, der fulgte med computeren. Du kan<br>finde yderligere oplysninger om best practices for sikkerhed på webstedet Regulatory
- **FORSIGTIG: Reparationer på computeren bør kun udføres af en certificeret servicetekniker. Skader, der er opstået som følge af servicearbejde, som ikke er godkendt af Dell™, dækkes ikke af garantien.**
- FORSIGTIG: Komponenter og kort skal behandles varsomt. Rør ikke ved komponenterne eller kortenes kontaktområder. Hold fat om kortets kant<br>eller metalbeslag. Hold fat om kanten på komponenterne, og undlad at holde ved kompo
- FORSIGTIG: Når du frakobler et kabel, skal du tage fat i stikket eller trækfligen til kablet, ikke i selve kablet. Nogle kabler har stik med<br>Iåsetappe. Her skal låsetappene trykkes ind, før kablet frakobles. Når du trækker
- **FORSIGTIG: Før du udfører arbejde på computerens indvendige dele, skal du benytte følgende fremgangsmåde for at forebygge skader på computeren.**

1. Kontroller, at arbejdsoverfladen er jævn og ren for at forhindre, at computerdækslet bliver ridset.

2. Sluk computeren (se [Slukning af computeren](#page-3-2)) og alle tilsluttede enheder.

**FORSIGTIG: Fjern netværkskablet ved at starte med at koble kablet fra computeren og derefter fra netværksenheden.**

- 3. Fjern alle telefon- og netværkskabler fra computeren.
- 4. Skub kortet ud, hvis du bruger en 7-i-1-hukommelseskortlæser.
- 5. Fjern stikkene til computeren og alle tilsluttede enheder fra de tilhørende stikkontakter.
- 6. Fjern alle tilsluttede enheder fra computeren.
- **FORSIGTIG: Forebyg skader på systemkortet ved at fjerne det primære batteri (se [Afmontering af batteriet](file:///C:/data/systems/ins1370/dk/sm/battery.htm#wp1185372)), før du udfører arbejde på computerens indvendige dele.**
- 7. Fjern batteriet (se [Afmontering af batteriet](file:///C:/data/systems/ins1370/dk/sm/battery.htm#wp1185372)).
- 8. Vend computeren på hovedet, åbn skærmen, og tryk på tænd/sluk-knappen for at jorde systemkortet.

#### <span id="page-5-0"></span> **Flash-opdatering af BIOS Dell™ Inspiron™ 1370 - Servicehåndbog**

- 1. Tænd computeren.
- 2. Gå til **support.dell.com**.
- 3. Klik på **Drivers & Downloads** (Drivere og overførsler)® **Select Model** (Vælg model).
- 4. Find filen med BIOS-opdateringen til computeren:

**BEMÆRK:** Servicekoden til computeren findes i bunden af computeren.

Hvis du har computerens servicekode:

a. Klik på **Enter a Service Tag (Indtast en servicekode)**.

b. Indtast computerens servicekode i feltet **Enter a Service Tag (Indtast en servicekode):**, klik på **Go (Gå)**, og fortsæt til [trin 5](#page-5-1).

Hvis du ikke har computerens servicekode:

- a. Vælg produkttype på listen **Select Your Product Family** (Vælg produktserie).
- b. Vælg produktmærke på listen **Select Your Product Line** (Vælg produktlinje).
- c. Vælg produktets modelnummer på listen **Select Your Product Model** (Vælg produktmodel).

**BEMÆRK:** Hvis du har valgt en forkert model og vil starte forfra, skal du klikke på **Start Over** (Start forfra) øverst til højre i menuen.

- d. Klik på **Confirm** (Bekræft).
- <span id="page-5-1"></span>5. Der vises en liste med resultater på skærmen. Klik på **BIOS**.
- 6. Klik på **Download nu** (Hent nu) for at hente den nyeste BIOS-fil. Vinduet **File Download (Filoverførsel)** vises.
- 7. Klik på **Save** (Gem) for at gemme filen på skrivebordet. Filen overføres til skrivebordet.
- 8. Klik på **Close** (Luk), hvis vinduet **Download Complete** (Overførsel fuldført) vises. Der vises et filikon på skrivebordet med samme navn som den overførte fil med BIOS-opdateringen.
- 9. Dobbeltklik på filikonet på skrivebordet, og følg anvisningerne på skærmen.

# <span id="page-6-0"></span> **Internt kort med trådløs Bluetooth®-teknologi**

**Dell™ Inspiron™ 1370 - Servicehåndbog** 

- [Fjernelse af Bluetooth-kortet](#page-6-1)
- **O** Installation af Bluetooth-kortet
- ADVARSEL: Før du udfører arbejde på computerens indvendige dele, skal du læse de sikkerhedsoplysninger, der fulgte med computeren. Du kan<br>finde yderligere oplysninger om best practices for sikkerhed på webstedet Regulatory
- **FORSIGTIG: Reparationer på computeren bør kun udføres af en certificeret servicetekniker. Skader, der er opstået som følge af servicearbejde, som ikke er godkendt af Dell™, dækkes ikke af garantien.**
- **FORSIGTIG: Forebyg statisk elektricitet ved at jorde dig selv ved hjælp af en jordingsrem eller ved at røre ved en umalet overflade med jævne mellemrum.**
- **FORSIGTIG: Forebyg skader på systemkortet ved at fjerne det primære batteri (se [Afmontering af batteriet](file:///C:/data/systems/ins1370/dk/sm/battery.htm#wp1185372)), før du udfører arbejde på computerens indvendige dele.**

Hvis du har bestilt et internt kort med trådløs Bluetooth-teknologi sammen med computeren, er kortet allerede installeret.

# <span id="page-6-1"></span>**Fjernelse af Bluetooth-kortet**

- 1. Følg procedurerne i [Før du går i gang](file:///C:/data/systems/ins1370/dk/sm/before.htm#wp1438061).
- 2. Fjern batteriet (se [Afmontering af batteriet](file:///C:/data/systems/ins1370/dk/sm/battery.htm#wp1185372)).
- 3. Fjern tastaturet (se *Ejernelse af tastaturet*).
- 4. Vend computeren om, og fjern dækslet til minikortet (følg instruktionerne fra [trin 3](file:///C:/data/systems/ins1370/dk/sm/minicard.htm#wp1194733) til [trin 4](file:///C:/data/systems/ins1370/dk/sm/minicard.htm#wp1195545) i [Fjernelse af minikortene\)](file:///C:/data/systems/ins1370/dk/sm/minicard.htm#wp1181641).
- 5. Fjern håndledsstøtten (se Fiernelse af håndledsstøtten).
- 6. Fjern den skrue, der fastgør Bluetooth-kortet til systemkortet.
- 7. Løft Bluetooth-kortet op for at koble det fra systemkortstikket.

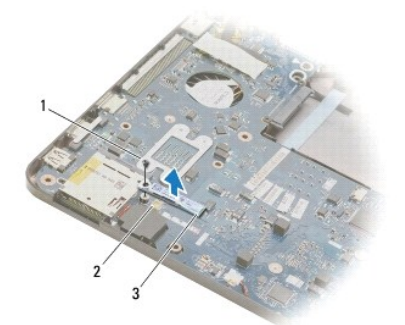

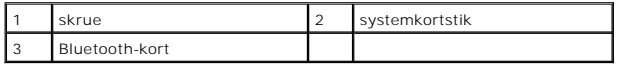

#### <span id="page-6-2"></span>**Installation af Bluetooth-kortet**

- 1. Følg procedurerne i [Før du går i gang](file:///C:/data/systems/ins1370/dk/sm/before.htm#wp1438061).
- 2. Anbring stikket på Bluetooth-kortet, så det flugter med systemkortstikket, og tryk ned for at forbinde Bluetooth-kortet til systemkortet.
- 3. Monter den skrue, der fastgør Bluetooth-kortet til systemkortet.
- 4. Monter håndledsstøtten (se [Montering af håndledsstøtten](file:///C:/data/systems/ins1370/dk/sm/palmrest.htm#wp1051265)).
- 5. Sæt dækslet til minikortet på igen (følg instruktionerne fra [trin 7](file:///C:/data/systems/ins1370/dk/sm/minicard.htm#wp1196866) til [trin 8](file:///C:/data/systems/ins1370/dk/sm/minicard.htm#wp1196872) i [Montering af minikortene](file:///C:/data/systems/ins1370/dk/sm/minicard.htm#wp1181718)).
- 6. Sæt tastaturet på plads (se [Montering af tastaturet](file:///C:/data/systems/ins1370/dk/sm/keyboard.htm#wp1196914)).
- 7. Sæt batteriet i (se **Montering af batteriet**).

**FORSIGTIG: Inden du tænder computeren, skal du sætte alle skruerne i igen og kontrollere, at der ikke findes løse skruer inde i computeren. Løse skruer medfører risiko for skader på computeren.**

#### <span id="page-8-0"></span> **Kamera**

### **Dell™ Inspiron™ 1370 - Servicehåndbog**

- [Fjernelse af kameraet](#page-8-1)
- **O** Montering af kameraet
- ADVARSEL: Før du udfører arbejde på computerens indvendige dele, skal du læse de sikkerhedsoplysninger, der fulgte med computeren. Du kan<br>finde yderligere oplysninger om best practices for sikkerhed på webstedet Regulatory
- **FORSIGTIG: Reparationer på computeren bør kun udføres af en certificeret servicetekniker. Skader, der er opstået som følge af servicearbejde, som ikke er godkendt af Dell™, dækkes ikke af garantien.**
- **FORSIGTIG: Forebyg statisk elektricitet ved at jorde dig selv ved hjælp af en jordingsrem eller ved at røre ved en umalet overflade med jævne mellemrum, f.eks. et af stikkene på bagsiden af computeren.**
- **FORSIGTIG: Forebyg skader på systemkortet ved at fjerne det primære batteri (se [Afmontering af batteriet](file:///C:/data/systems/ins1370/dk/sm/battery.htm#wp1185372)), før du udfører arbejde på computerens indvendige dele.**

## <span id="page-8-1"></span>**Fjernelse af kameraet**

- 1. Følg procedurerne i [Før du går i gang](file:///C:/data/systems/ins1370/dk/sm/before.htm#wp1438061).
- 2. Fjern batteriet (se [Afmontering af batteriet](file:///C:/data/systems/ins1370/dk/sm/battery.htm#wp1185372)).
- 3. Følg instruktionerne fra [trin 3](file:///C:/data/systems/ins1370/dk/sm/sysboard.htm#wp1051787) til [trin 15](file:///C:/data/systems/ins1370/dk/sm/sysboard.htm#wp1044746) i [Fjernelse af systemkortet.](file:///C:/data/systems/ins1370/dk/sm/sysboard.htm#wp1037428)
- 4. Afmonter skærmmodulet (se Fiernelse af skærmmodulet).
- 5. Afmonter dækslerne til skærmhængslet (se [Afmontering af dækslerne til skærmhængslet](file:///C:/data/systems/ins1370/dk/sm/display.htm#wp1214228)).
- 6. Afmonter skærmrammen (se [Afmontering af skærmrammen](file:///C:/data/systems/ins1370/dk/sm/display.htm#wp1254402)).
- 7. Afmonter skærmpanelet (se [Afmontering af skærmpanelet](file:///C:/data/systems/ins1370/dk/sm/display.htm#wp1254279)).
- 8. Løft kameramodulet op fra skærmdækslet.

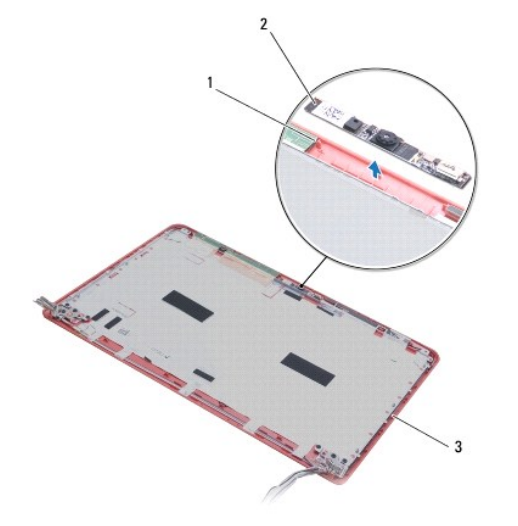

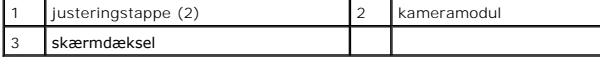

### <span id="page-8-2"></span>**Montering af kameraet**

- 1. Følg procedurerne i [Før du går i gang](file:///C:/data/systems/ins1370/dk/sm/before.htm#wp1438061).
- 2. Anbring kameramodulet på skærmdækslet ved hjælp af justeringstappene.
- 3. Tryk kameramodulet ned for at fastgøre det til skærmdækslet.
- 4. Monter skærmpanelet (se [Montering af skærmpanelet](file:///C:/data/systems/ins1370/dk/sm/display.htm#wp1254357)).
- 5. Monter skærmrammen (se [Montering af skærmrammen](file:///C:/data/systems/ins1370/dk/sm/display.htm#wp1254466)).
- 6. Monter dækslerne til skærmhængslet (se [Montering af dækslerne til skærmhængslet](file:///C:/data/systems/ins1370/dk/sm/display.htm#wp1241114)).
- 7. Monter skærmmodulet (se **[Montering af skærmmodulet](file:///C:/data/systems/ins1370/dk/sm/display.htm#wp1203403)**).
- 8. Følg instruktionerne fra [trin 5](file:///C:/data/systems/ins1370/dk/sm/sysboard.htm#wp1055384) til [trin 21](file:///C:/data/systems/ins1370/dk/sm/sysboard.htm#wp1033543) i [Montering af systemkortet](file:///C:/data/systems/ins1370/dk/sm/sysboard.htm#wp1050884).
- 9. Sæt batteriet i (se [Montering af batteriet\)](file:///C:/data/systems/ins1370/dk/sm/battery.htm#wp1185330).

**FORSIGTIG: Inden du tænder computeren, skal du sætte alle skruerne i igen og kontrollere, at der ikke findes løse skruer inde i computeren. Løse skruer medfører risiko for skader på computeren.**

#### <span id="page-10-0"></span> **Møntcellebatteriet Dell™ Inspiron™ 1370 - Servicehåndbog**

- [Fjernelse af møntcellebatteriet](#page-10-1)
- **O** Installation af møntcellebatteriet
- ADVARSEL: Før du udfører arbejde på computerens indvendige dele, skal du læse de sikkerhedsoplysninger, der fulgte med computeren. Du kan<br>finde yderligere oplysninger om best practices for sikkerhed på webstedet Regulatory
- **FORSIGTIG: Reparationer på computeren bør kun udføres af en certificeret servicetekniker. Skader, der er opstået som følge af servicearbejde, som ikke er godkendt af Dell™, dækkes ikke af garantien.**
- **FORSIGTIG: Forebyg statisk elektricitet ved at jorde dig selv ved hjælp af en jordingsrem eller ved at røre ved en umalet overflade med jævne mellemrum.**
- **FORSIGTIG: Forebyg skader på systemkortet ved at fjerne det primære batteri (se [Afmontering af batteriet](file:///C:/data/systems/ins1370/dk/sm/battery.htm#wp1185372)), før du udfører arbejde på computerens indvendige dele.**

## <span id="page-10-1"></span>**Fjernelse af møntcellebatteriet**

- 1. Følg procedurerne i [Før du går i gang](file:///C:/data/systems/ins1370/dk/sm/before.htm#wp1438061).
- 2. Fjern batteriet (se [Afmontering af batteriet](file:///C:/data/systems/ins1370/dk/sm/battery.htm#wp1185372)).
- 3. Følg instruktionerne fra [trin 3](file:///C:/data/systems/ins1370/dk/sm/sysboard.htm#wp1051787) til [trin 13](file:///C:/data/systems/ins1370/dk/sm/sysboard.htm#wp1055347) i [Fjernelse af systemkortet.](file:///C:/data/systems/ins1370/dk/sm/sysboard.htm#wp1037428)
- 4. Løft systemkortet lidt op, og fjern kablet til møntcellebatteriet fra kabelføringen.
- 5. Løft møntcellebatteriet, og fjern det fra computerbunden.

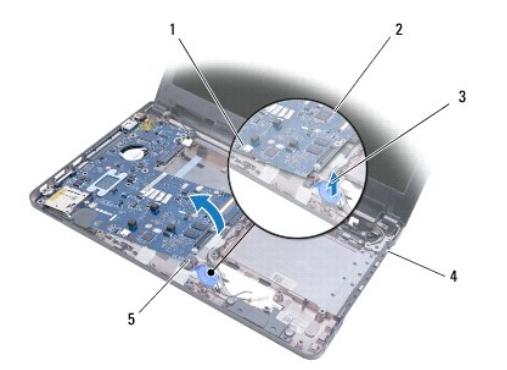

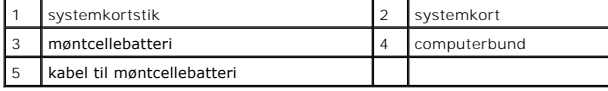

### <span id="page-10-2"></span>**Installation af møntcellebatteriet**

- 1. Følg procedurerne i [Før du går i gang](file:///C:/data/systems/ins1370/dk/sm/before.htm#wp1438061).
- 2. Anbring møntcellebatteriet med den klæbende side nedad, og tryk møntcellebatteriet på plads mod computerbunden.
- 3. Følg instruktionerne fra [trin 5](file:///C:/data/systems/ins1370/dk/sm/sysboard.htm#wp1055384) til [trin 21](file:///C:/data/systems/ins1370/dk/sm/sysboard.htm#wp1033543) i [Montering af systemkortet](file:///C:/data/systems/ins1370/dk/sm/sysboard.htm#wp1050884).
- 4. Sæt batteriet i (se [Montering af batteriet\)](file:///C:/data/systems/ins1370/dk/sm/battery.htm#wp1185330).
- **FORSIGTIG: Inden du tænder computeren, skal du sætte alle skruerne i igen og kontrollere, at der ikke findes løse skruer inde i computeren. Løse skruer medfører risiko for skader på computeren.**

#### <span id="page-12-0"></span> **Kølemodulet**

**Dell™ Inspiron™ 1370 - Servicehåndbog** 

- [Afmontering af kølemodulet](#page-12-1)
- **Montering af kølemodulet**
- ADVARSEL: Før du udfører arbejde på computerens indvendige dele, skal du læse de sikkerhedsoplysninger, der fulgte med computeren. Du kan<br>finde yderligere oplysninger om best practices for sikkerhed på webstedet Regulatory
- **ADVARSEL: Rør ikke ved kølemodulets metalkabinet, hvis du fjerner det, mens kølelegemet er varmt.**
- **FORSIGTIG: Reparationer på computeren bør kun udføres af en certificeret servicetekniker. Skader, der er opstået som følge af servicearbejde, som ikke er godkendt af Dell™, dækkes ikke af garantien.**
- **FORSIGTIG: Forebyg statisk elektricitet ved at jorde dig selv ved hjælp af en jordingsrem eller ved at røre ved en umalet overflade med jævne mellemrum, f.eks. bagpanelet på computeren.**

**FORSIGTIG: Forebyg skader på systemkortet ved at fjerne det primære batteri (se [Afmontering af batteriet](file:///C:/data/systems/ins1370/dk/sm/battery.htm#wp1185372)), før du udfører arbejde på computerens indvendige dele.**

## <span id="page-12-1"></span>**Afmontering af kølemodulet**

- 1. Følg procedurerne i [Før du går i gang](file:///C:/data/systems/ins1370/dk/sm/before.htm#wp1438061).
- 2. Fjern batteriet (se [Afmontering af batteriet](file:///C:/data/systems/ins1370/dk/sm/battery.htm#wp1185372)).
- 3. Følg instruktionerne fra [trin 3](file:///C:/data/systems/ins1370/dk/sm/sysboard.htm#wp1051787) til [trin 15](file:///C:/data/systems/ins1370/dk/sm/sysboard.htm#wp1044746) i [Fjernelse af systemkortet.](file:///C:/data/systems/ins1370/dk/sm/sysboard.htm#wp1037428)
- 4. Fjern strømkortet (se [Fjernelse af strømkortet](file:///C:/data/systems/ins1370/dk/sm/pwrboard.htm#wp1193867)).
- 5. De fire fingerskruer løsnes, og de to skruer på kølemodulet fjernes.
- 6. Fjern kølemodulet fra systemkortet.

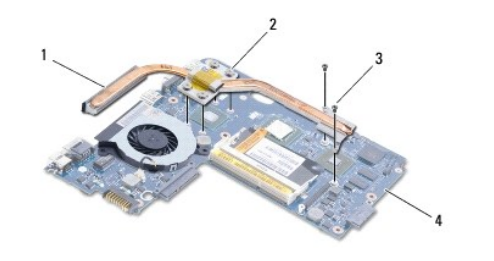

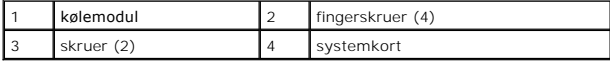

## <span id="page-12-2"></span>**Montering af kølemodulet**

**BEMÆRK:** Benyt den varmeledende beklædning i monteringssættet til at sikre en god varmeledningsevne.

**BEMÆRK:** Denne procedure forudsætter, at du allerede har fjernet kølemodulet og er klar til at montere det igen.

- 1. Følg procedurerne i [Før du går i gang](file:///C:/data/systems/ins1370/dk/sm/before.htm#wp1438061).
- 2. Anbring de fire fingerskruer på processorens kølemodul ud for skruehullerne på systemkortet, og spænd skruerne.
- 3. Monter de øvrige to skruer, som fastgør kølemodulet til systemkortet.
- 4. Monter strømkortet (se **Montering af strømkortet**).
- 5. Følg instruktionerne fra [trin 5](file:///C:/data/systems/ins1370/dk/sm/sysboard.htm#wp1055384) til [trin 21](file:///C:/data/systems/ins1370/dk/sm/sysboard.htm#wp1033543) i [Montering af systemkortet](file:///C:/data/systems/ins1370/dk/sm/sysboard.htm#wp1050884).

6. Sæt batteriet i (se [Montering af batteriet\)](file:///C:/data/systems/ins1370/dk/sm/battery.htm#wp1185330).

**FORSIGTIG: Inden du tænder computeren, skal du sætte alle skruerne i igen og kontrollere, at der ikke findes løse skruer inde i computeren. Løse skruer medfører risiko for skader på computeren.**

#### <span id="page-14-0"></span> **Skærm**

**Dell™ Inspiron™ 1370 - Servicehåndbog** 

- **O** Skærmmodul
- O Dæksler til ska
- Skærmramme
- Skærmhængsler
- Skærmpanel
- ADVARSEL: Før du udfører arbejde på computerens indvendige dele, skal du læse de sikkerhedsoplysninger, der fulgte med computeren. Du kan<br>finde yderligere oplysninger om best practices for sikkerhed på webstedet Regulatory
- **FORSIGTIG: Reparationer på computeren bør kun udføres af en certificeret servicetekniker. Skader, der er opstået som følge af servicearbejde, som ikke er godkendt af Dell™, dækkes ikke af garantien.**
- **FORSIGTIG: Forebyg statisk elektricitet ved at jorde dig selv ved hjælp af en jordingsrem eller ved at røre ved en umalet overflade med jævne mellemrum.**
- **FORSIGTIG: Forebyg skader på systemkortet ved at fjerne det primære batteri (se [Afmontering af batteriet](file:///C:/data/systems/ins1370/dk/sm/battery.htm#wp1185372)), før du udfører arbejde på computerens indvendige dele.**

#### <span id="page-14-1"></span>**Skærmmodul**

### <span id="page-14-2"></span>**Fjernelse af skærmmodulet**

- 1. Følg procedurerne i [Før du går i gang](file:///C:/data/systems/ins1370/dk/sm/before.htm#wp1438061).
- 2. Fjern batteriet (se [Afmontering af batteriet](file:///C:/data/systems/ins1370/dk/sm/battery.htm#wp1185372)).
- 3. Følg instruktionerne fra [trin 3](file:///C:/data/systems/ins1370/dk/sm/sysboard.htm#wp1051787) til [trin 15](file:///C:/data/systems/ins1370/dk/sm/sysboard.htm#wp1044746) i [Fjernelse af systemkortet.](file:///C:/data/systems/ins1370/dk/sm/sysboard.htm#wp1037428)
- 4. Fjern SIM-kortet (se [Fjernelse af SIM-kortet](file:///C:/data/systems/ins1370/dk/sm/sim.htm#wp1044398)).
- 5. Noter kabelføringen til minikortets antenne ned, og fjern forsigtigt antennekablerne fra kabelføringerne på computerbunden. Træk i kablerne for at frigøre dem fra computerbunden.
- 6. Fjern de fire skruer, som fastgør skærmmodulet til computerbunden.
- 7. Skyd hængslerne ud af åbningerne i computerbunden.
- 8. Løft skærmmodulet af computerbunden.

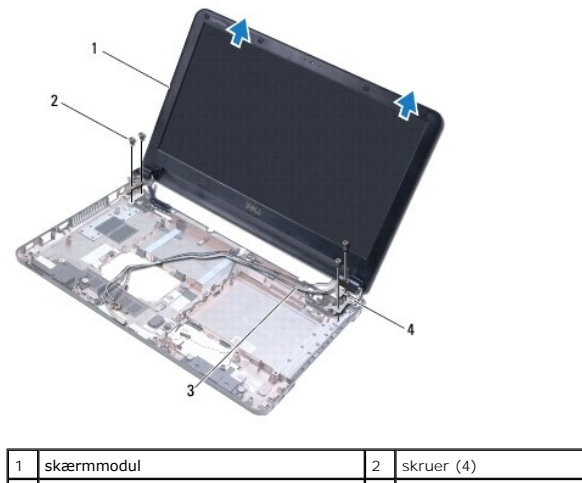

<span id="page-14-3"></span>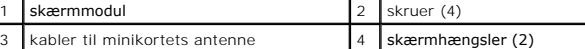

### <span id="page-15-0"></span>**Montering af skærmmodulet.**

- 1. Følg procedurerne i [Før du går i gang](file:///C:/data/systems/ins1370/dk/sm/before.htm#wp1438061).
- 2. Skyd tappene på skærmhængslet på plads i åbningerne i computerbunden.
- 3. Anbring skærmmodulet, så det flugter med computerbunden ved hjælp af justeringstappene, og sæt det på plads. Kontroller, at skærmkablet og<br>kablerne til minikortets antenne er ført korrekt gennem dækslerne til skærmhængs
- 4. Monter de fire skruer, som fastgør skærmmodulet til computerbunden.
- 5. Træk kablerne til minikortets antenne via kabelføringen på computerbunden.

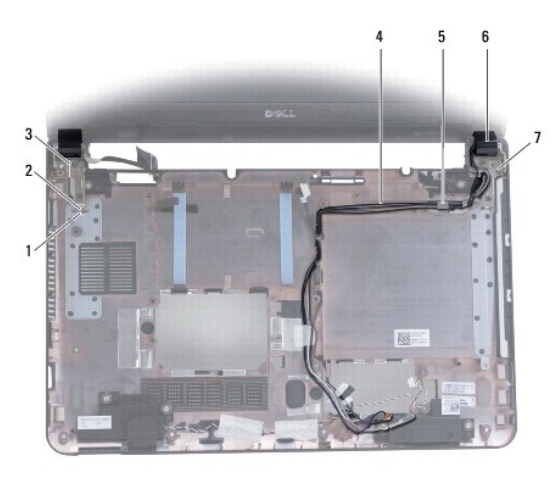

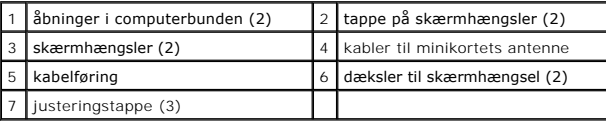

- 6. Indsæt SIM-kortet (se [Montering af SIM-kortet\)](file:///C:/data/systems/ins1370/dk/sm/sim.htm#wp1056813).
- 7. Følg instruktionerne fra [trin 5](file:///C:/data/systems/ins1370/dk/sm/sysboard.htm#wp1055384) til [trin 21](file:///C:/data/systems/ins1370/dk/sm/sysboard.htm#wp1033543) i [Montering af systemkortet](file:///C:/data/systems/ins1370/dk/sm/sysboard.htm#wp1050884).
- 8. Sæt batteriet i (se [Montering af batteriet\)](file:///C:/data/systems/ins1370/dk/sm/battery.htm#wp1185330).

**FORSIGTIG: Inden du tænder computeren, skal du sætte alle skruerne i igen og kontrollere, at der ikke findes løse skruer inde i computeren. Løse skruer medfører risiko for skader på computeren.**

### <span id="page-15-1"></span>**Dæksler til skærmhængsel**

## <span id="page-15-2"></span>**Afmontering af dækslerne til skærmhængslet**

- **FORSIGTIG: Dækslerne til skærmhængslet er meget skrøbelige. Vær forsigtig, når du fjerner dækslerne til skærmhængslet, så de ikke beskadiges.**
- 1. Følg procedurerne i [Før du går i gang](file:///C:/data/systems/ins1370/dk/sm/before.htm#wp1438061).
- 2. Følg instruktionerne fra [trin 3](file:///C:/data/systems/ins1370/dk/sm/sysboard.htm#wp1051787) til [trin 15](file:///C:/data/systems/ins1370/dk/sm/sysboard.htm#wp1044746) i [Fjernelse af systemkortet.](file:///C:/data/systems/ins1370/dk/sm/sysboard.htm#wp1037428)
- 3. Afmonter skærmmodulet (se [Fjernelse af skærmmodulet](#page-14-2)).
- 4. Tryk på dækslerne til skærmhængslet for at frigøre dem fra skærmmodulet.

<span id="page-16-0"></span>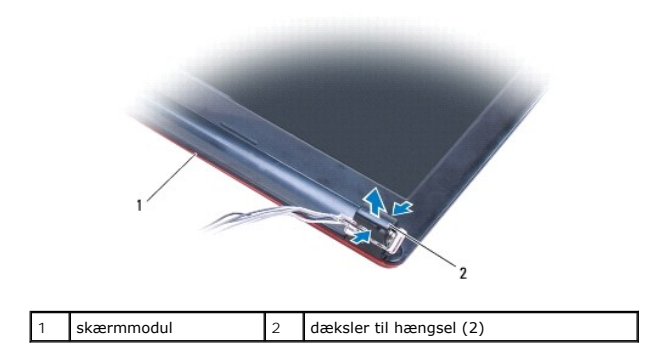

#### <span id="page-16-2"></span>**Montering af dækslerne til skærmhængslet**

- 1. Følg procedurerne i [Før du går i gang](file:///C:/data/systems/ins1370/dk/sm/before.htm#wp1438061).
- 2. Anbring dækslerne på skærmhængslerne, og tryk dem på plads.
- 3. Monter skærmmodulet (se **[Montering af skærmmodulet](#page-14-3)**).
- 4. Følg instruktionerne fra [trin 5](file:///C:/data/systems/ins1370/dk/sm/sysboard.htm#wp1055384) til [trin 21](file:///C:/data/systems/ins1370/dk/sm/sysboard.htm#wp1033543) i [Montering af systemkortet](file:///C:/data/systems/ins1370/dk/sm/sysboard.htm#wp1050884).
- 5. Sæt batteriet i (se [Montering af batteriet\)](file:///C:/data/systems/ins1370/dk/sm/battery.htm#wp1185330).

**FORSIGTIG: Inden du tænder computeren, skal du sætte alle skruerne i igen og kontrollere, at der ikke findes løse skruer inde i computeren. Løse skruer medfører risiko for skader på computeren.**

### <span id="page-16-1"></span>**Skærmramme**

### <span id="page-16-3"></span>**Afmontering af skærmrammen**

**FORSIGTIG: Skærmrammen er meget skrøbelig. Vær forsigtig, når du fjerner den, så du undgår at beskadige den.**

- 1. Følg procedurerne i [Før du går i gang](file:///C:/data/systems/ins1370/dk/sm/before.htm#wp1438061).
- 2. Følg instruktionerne fra [trin 3](file:///C:/data/systems/ins1370/dk/sm/sysboard.htm#wp1051787) til [trin 15](file:///C:/data/systems/ins1370/dk/sm/sysboard.htm#wp1044746) i [Fjernelse af systemkortet.](file:///C:/data/systems/ins1370/dk/sm/sysboard.htm#wp1037428)
- 3. Afmonter skærmmodulet (se [Fjernelse af skærmmodulet](#page-14-2)).
- 4. Afmonter dækslerne til skærmhængslet (se [Afmontering af dækslerne til skærmhængslet](#page-15-2)).
- 5. Fjern de fire gummipuder, som dækker skruerne på skærmrammen.
- 6. Fjern de fire skruer fra skærmrammen.

<span id="page-17-0"></span>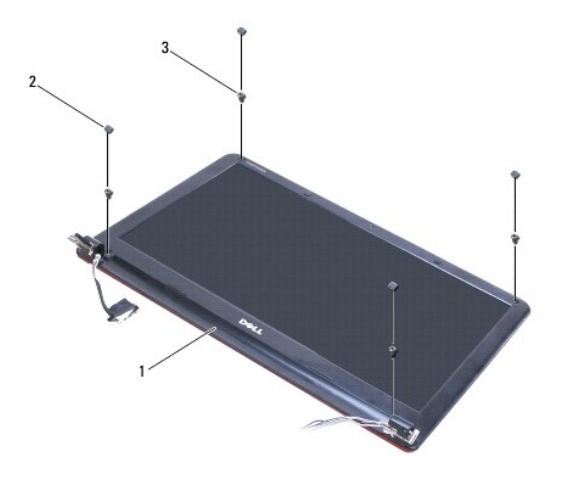

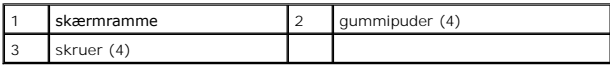

- 7. Løft forsigtigt skærmrammens inderste kant fri med fingerspidserne.
- 8. Fjern skærmrammen.

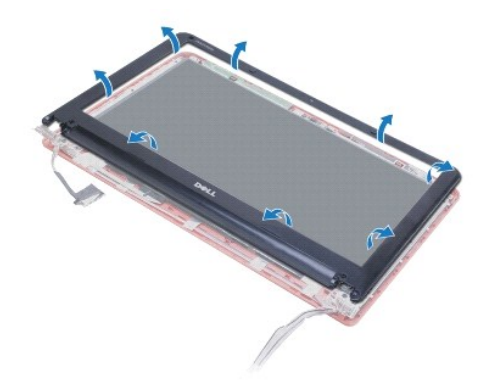

### <span id="page-17-2"></span>**Montering af skærmrammen**

- 1. Følg procedurerne i [Før du går i gang](file:///C:/data/systems/ins1370/dk/sm/before.htm#wp1438061).
- 2. Anbring skærmrammen over skærmpanelet, og klik den forsigtigt på plads. Kontroller, at kablerne til minikortets antenne er ført korrekt gennem hængslet på rammen.
- 3. Monter dækslerne til skærmhængslet (se [Montering af dækslerne til skærmhængslet](#page-16-2)).
- 4. Monter de fire skruer, som fastgør skærmrammen til skærmmodulet.
- 5. Monter de fire gummipuder, som dækker skærmrammens skruer.
- 6. Monter skærmmodulet (se [Montering af skærmmodulet](#page-14-3)).
- 7. Følg instruktionerne fra [trin 5](file:///C:/data/systems/ins1370/dk/sm/sysboard.htm#wp1055384) til [trin 21](file:///C:/data/systems/ins1370/dk/sm/sysboard.htm#wp1033543) i [Montering af systemkortet](file:///C:/data/systems/ins1370/dk/sm/sysboard.htm#wp1050884).
- 8. Sæt batteriet i (se **Montering af batteriet**).
- **FORSIGTIG: Inden du tænder computeren, skal du sætte alle skruerne i igen og kontrollere, at der ikke findes løse skruer inde i computeren. Løse skruer medfører risiko for skader på computeren.**

### <span id="page-17-1"></span>**Skærmhængsler**

#### <span id="page-18-2"></span><span id="page-18-0"></span>**Afmontering af skærmhængslerne**

- 1. Følg procedurerne i [Før du går i gang](file:///C:/data/systems/ins1370/dk/sm/before.htm#wp1438061).
- 2. Følg instruktionerne fra [trin 3](file:///C:/data/systems/ins1370/dk/sm/sysboard.htm#wp1051787) til [trin 15](file:///C:/data/systems/ins1370/dk/sm/sysboard.htm#wp1044746) i [Fjernelse af systemkortet.](file:///C:/data/systems/ins1370/dk/sm/sysboard.htm#wp1037428)
- 3. Afmonter skærmmodulet (se [Fjernelse af skærmmodulet](#page-14-2)).
- 4. Afmonter dækslerne til skærmhængslet (se [Afmontering af dækslerne til skærmhængslet](#page-15-2)).
- 5. Afmonter skærmrammen (se [Afmontering af skærmrammen](#page-16-3)).
- 6. Fjern de fire skruer, der fastgør skærmhængslerne til skærmdækslet, og fjern hængslerne.

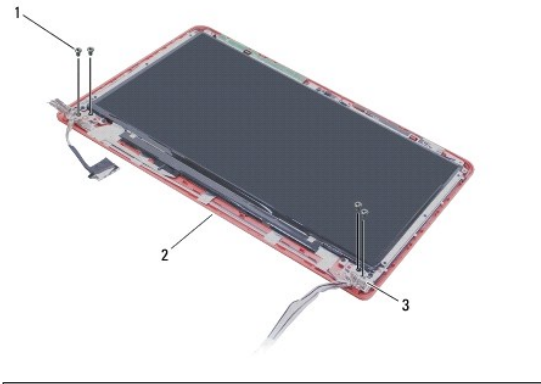

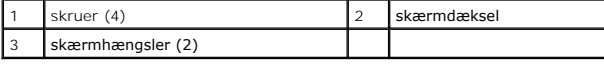

#### <span id="page-18-3"></span>**Montering af skærmhængslerne**

- 1. Følg procedurerne i [Før du går i gang](file:///C:/data/systems/ins1370/dk/sm/before.htm#wp1438061).
- 2. Monter de fire skruer, som fastgør skærmhængslerne til skærmdækslet.
- 3. Monter skærmrammen (se [Montering af skærmrammen](#page-17-2)).
- 4. Monter dækslerne til skærmhængslet (se [Montering af dækslerne til skærmhængslet](#page-16-2)).
- 5. Monter skærmmodulet (se [Montering af skærmmodulet](#page-14-3)).
- 6. Følg instruktionerne fra [trin 5](file:///C:/data/systems/ins1370/dk/sm/sysboard.htm#wp1055384) til [trin 21](file:///C:/data/systems/ins1370/dk/sm/sysboard.htm#wp1033543) i [Montering af systemkortet](file:///C:/data/systems/ins1370/dk/sm/sysboard.htm#wp1050884).
- 7. Sæt batteriet i (se [Montering af batteriet\)](file:///C:/data/systems/ins1370/dk/sm/battery.htm#wp1185330).

**FORSIGTIG: Inden du tænder computeren, skal du sætte alle skruerne i igen og kontrollere, at der ikke findes løse skruer inde i computeren. Løse skruer medfører risiko for skader på computeren.**

### <span id="page-18-1"></span>**Skærmpanel**

#### **Afmontering af skærmpanelet**

- 1. Følg procedurerne i [Før du går i gang](file:///C:/data/systems/ins1370/dk/sm/before.htm#wp1438061).
- 2. Følg instruktionerne fra [trin 3](file:///C:/data/systems/ins1370/dk/sm/sysboard.htm#wp1051787) til [trin 15](file:///C:/data/systems/ins1370/dk/sm/sysboard.htm#wp1044746) i [Fjernelse af systemkortet.](file:///C:/data/systems/ins1370/dk/sm/sysboard.htm#wp1037428)
- <span id="page-19-0"></span>3. Afmonter skærmmodulet (se Fiernelse af skærmmodulet).
- 4. Afmonter dækslerne til skærmhængslet (se [Afmontering af dækslerne til skærmhængslet](#page-15-2)).
- 5. Afmonter skærmrammen (se [Afmontering af skærmrammen](#page-16-3)).
- 6. Afmonter skærmhængslerne (se [Afmontering af skærmhængslerne](#page-18-2)).
- 7. Fjern de seks skruer, som fastgør skærmpanelet til skærmdækslet.
- 8. Skub skærmpanelet så langt ned i forhold til skærmdækslet, at du kan få adgang til kamerakablet.
- 9. Fjern kamerakablet fra kameramodulet.
- 10. Fjern skærmpanelet fra skærmdækslet.

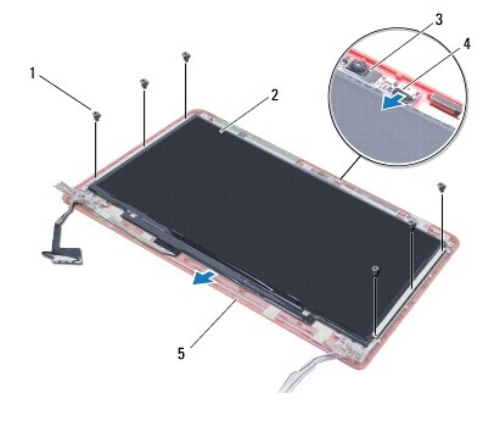

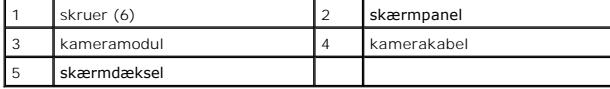

### **Montering af skærmpanelet**

- 1. Følg procedurerne i [Før du går i gang](file:///C:/data/systems/ins1370/dk/sm/before.htm#wp1438061).
- 2. Sæt kamerakablet i stikket på kameramodulet.
- 3. Anbring skærmpanelet korrekt i forhold til skærmdækslet ved hjælp af justeringstappene på skærmdækslet.
- 4. Monter de seks skruer, der fastgør skærmpanelet til skærmdækslet.
- 5. Monter skærmhængslerne (se [Montering af skærmhængslerne](#page-18-3)).
- 6. Monter skærmrammen (se [Montering af skærmrammen](#page-17-2)).
- 7. Monter dækslerne til skærmhængslet (se [Montering af dækslerne til skærmhængslet](#page-16-2)).
- 8. Monter skærmmodulet (se [Montering af skærmmodulet](#page-14-3)).
- 9. Følg instruktionerne fra [trin 5](file:///C:/data/systems/ins1370/dk/sm/sysboard.htm#wp1055384) til [trin 21](file:///C:/data/systems/ins1370/dk/sm/sysboard.htm#wp1033543) i [Montering af systemkortet](file:///C:/data/systems/ins1370/dk/sm/sysboard.htm#wp1050884).
- 10. Sæt batteriet i (se [Montering af batteriet\)](file:///C:/data/systems/ins1370/dk/sm/battery.htm#wp1185330).
- **FORSIGTIG: Inden du tænder computeren, skal du sætte alle skruerne i igen og kontrollere, at der ikke findes løse skruer inde i computeren. Løse skruer medfører risiko for skader på computeren.**

```
Tilbage til indholdssiden
```
### <span id="page-20-0"></span> **Processorblæser**

**Dell™ Inspiron™ 1370 - Servicehåndbog** 

- [Fjernelse af processorblæseren](#page-20-1)
- [Montering af processorblæseren](#page-20-2)
- ADVARSEL: Før du udfører arbejde på computerens indvendige dele, skal du læse de sikkerhedsoplysninger, der fulgte med computeren. Du kan<br>finde yderligere oplysninger om best practices for sikkerhed på webstedet Regulatory
- **FORSIGTIG: Reparationer på computeren bør kun udføres af en certificeret servicetekniker. Skader, der er opstået som følge af servicearbejde, som ikke er godkendt af Dell™, dækkes ikke af garantien.**
- **FORSIGTIG: Forebyg statisk elektricitet ved at jorde dig selv ved hjælp af en jordingsrem eller ved at røre ved en umalet overflade med jævne mellemrum.**
- **FORSIGTIG: Forebyg skader på systemkortet ved at fjerne det primære batteri (se [Afmontering af batteriet](file:///C:/data/systems/ins1370/dk/sm/battery.htm#wp1185372)), før du udfører arbejde på computerens indvendige dele.**

### <span id="page-20-1"></span>**Fjernelse af processorblæseren**

- 1. Følg procedurerne i [Før du går i gang](file:///C:/data/systems/ins1370/dk/sm/before.htm#wp1438061).
- 2. Fjern batteriet (se [Afmontering af batteriet](file:///C:/data/systems/ins1370/dk/sm/battery.htm#wp1185372)).
- 3. Følg instruktionerne fra [trin 3](file:///C:/data/systems/ins1370/dk/sm/sysboard.htm#wp1051787) til [trin 15](file:///C:/data/systems/ins1370/dk/sm/sysboard.htm#wp1044746) i [Fjernelse af systemkortet.](file:///C:/data/systems/ins1370/dk/sm/sysboard.htm#wp1037428)
- 4. Fjern kablet til processorblæseren fra stikket på systemkortet.
- 5. Fjern skruen, som fastgør processorblæseren til systemkortet.
- 6. Noter ned, hvordan kablet til blæseren er trukket, og løft processorblæseren væk fra systemkortet.

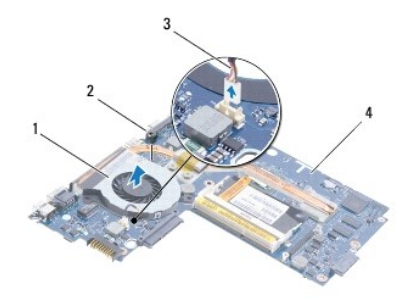

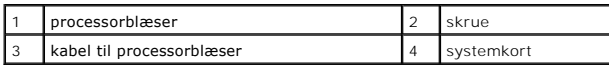

### <span id="page-20-2"></span>**Montering af processorblæseren**

- 1. Følg procedurerne i [Før du går i gang](file:///C:/data/systems/ins1370/dk/sm/before.htm#wp1438061).
- 2. Træk kablet til processorblæseren, og anbring processorblæseren på systemkortet.
- 3. Skru processorblæseren fast til systemkortet igen.
- 4. Anbring kablet til processorblæseren i stikket på systemkortet.
- 5. Følg instruktionerne fra [trin 5](file:///C:/data/systems/ins1370/dk/sm/sysboard.htm#wp1055384) til [trin 21](file:///C:/data/systems/ins1370/dk/sm/sysboard.htm#wp1033543) i [Montering af systemkortet](file:///C:/data/systems/ins1370/dk/sm/sysboard.htm#wp1050884).
- 6. Sæt batteriet i (se [Montering af batteriet\)](file:///C:/data/systems/ins1370/dk/sm/battery.htm#wp1185330).

**FORSIGTIG: Inden du tænder computeren, skal du sætte alle skruerne i igen og kontrollere, at der ikke findes løse skruer inde i computeren. Løse skruer medfører risiko for skader på computeren.**

<span id="page-22-0"></span> **Harddisk** 

**Dell™ Inspiron™ 1370 - Servicehåndbog** 

**•** Fiernelse af harddisken

- **O** Montering af harddisken
- ADVARSEL: Før du udfører arbejde på computerens indvendige dele, skal du læse de sikkerhedsoplysninger, der fulgte med computeren. Du kan<br>finde yderligere oplysninger om best practices for sikkerhed på webstedet Regulatory **A** ADVARSEL: Undlad at røre ved harddiskens metalkabinet, hvis du fjerner harddisken fra computeren, mens harddisken er varm. **FORSIGTIG: Reparationer på computeren bør kun udføres af en certificeret servicetekniker. Skader, der er opstået som følge af servicearbejde, som ikke er godkendt af Dell™, dækkes ikke af garantien. FORSIGTIG: Sluk computeren (se [Slukning af computeren](file:///C:/data/systems/ins1370/dk/sm/before.htm#wp1435089)), inden du fjerner harddisken for at forebygge tab af data. Fjern ikke harddisken, mens computeren er tændt eller i slumretilstand. FORSIGTIG: Forebyg skader på systemkortet ved at fjerne det primære batteri (se [Afmontering af batteriet](file:///C:/data/systems/ins1370/dk/sm/battery.htm#wp1185372)), før du udfører arbejde på computerens indvendige dele. FORSIGTIG: Harddiske er meget skrøbelige. Vær forsigtig, når du håndterer harddisken. BEMÆRK:** Dell garanterer ikke, at harddiske fra andre producenter end Dell er kompatible, og der ydes ikke support på sådanne harddiske.

**BEMÆRK:** Hvis du installerer en ny harddisk fra en anden leverandør end Dell, skal du installere et operativsystem, drivere og hjælpeværktøjer på den nye harddiske (se *Dell Teknologiguide*).

## <span id="page-22-1"></span>**Fjernelse af harddisken**

- 1. Følg procedurerne i [Før du går i gang](file:///C:/data/systems/ins1370/dk/sm/before.htm#wp1438061).
- 2. Fjern batteriet (se [Afmontering af batteriet](file:///C:/data/systems/ins1370/dk/sm/battery.htm#wp1185372)).
- 3. Fjern tastaturet (se [Fjernelse af tastaturet](file:///C:/data/systems/ins1370/dk/sm/keyboard.htm#wp1188497)).
- 4. Vend computeren om, og fjern dækslet til minikortet (følg instruktionerne fra [trin 3](file:///C:/data/systems/ins1370/dk/sm/minicard.htm#wp1194733) til [trin 4](file:///C:/data/systems/ins1370/dk/sm/minicard.htm#wp1195545) i [Fjernelse af minikortene\)](file:///C:/data/systems/ins1370/dk/sm/minicard.htm#wp1181641).
- 5. Fjern håndledsstøtten (se Fiernelse af håndledsstøtten).
- 6. Træk trækketappen til højre for at frigøre harddisken fra stikket på systemkortet.
- **FORSIGTIG: Når harddisken ikke er i computeren, skal du opbevare den i beskyttende antistatisk indpakning (se "Beskyttelse mod elektrostatisk afladning" i sikkerhedsanvisningerne, som fulgte med computeren).**
- 7. Løft harddisken væk fra computerbunden.

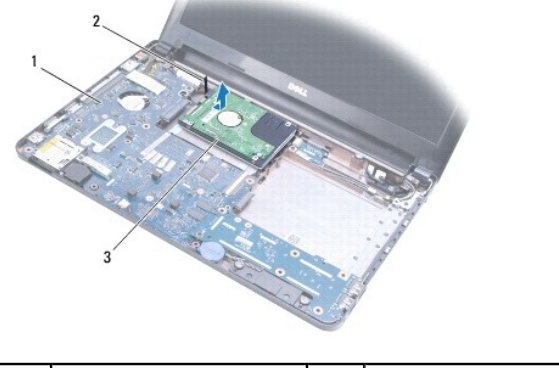

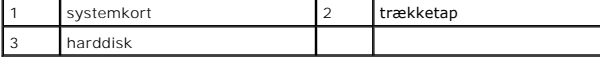

## <span id="page-23-1"></span><span id="page-23-0"></span>**Montering af harddisken**

- 1. Følg procedurerne i [Før du går i gang](file:///C:/data/systems/ins1370/dk/sm/before.htm#wp1438061).
- 2. Tag den nye harddisk ud af emballagen.<br>Gem den originale emballage, så du har den til senere opbevaring eller transport af harddisken.
- 3. Anbring harddisken i computerbunden, skub den ind, og forbind den til stikket på systemkortet.
- 4. Monter håndledsstøtten (se [Montering af håndledsstøtten](file:///C:/data/systems/ins1370/dk/sm/palmrest.htm#wp1051265)).
- 5. Sæt dækslet til minikortet på igen (følg instruktionerne fra [trin 7](file:///C:/data/systems/ins1370/dk/sm/minicard.htm#wp1196866) til [trin 8](file:///C:/data/systems/ins1370/dk/sm/minicard.htm#wp1196872) i [Montering af minikortene](file:///C:/data/systems/ins1370/dk/sm/minicard.htm#wp1181718)).
- 6. Sæt tastaturet på plads (se [Montering af tastaturet](file:///C:/data/systems/ins1370/dk/sm/keyboard.htm#wp1196914)).
- 7. Sæt batteriet i (se [Montering af batteriet\)](file:///C:/data/systems/ins1370/dk/sm/battery.htm#wp1185330).
- **FORSIGTIG: Inden du tænder computeren, skal du sætte alle skruerne i igen og kontrollere, at der ikke findes løse skruer inde i computeren. Løse skruer medfører risiko for skader på computeren.**
- 8. Installer et eventuelt operativsystem på computeren. Se "Gendannelse af operativsystemet" i *installationsvejledningen*.
- 9. Installer eventuelle drivere og hjælpeværktøjer på computeren. Se *Dell Teknologiguide*, hvis du har brug for flere oplysninger.

## <span id="page-24-0"></span> **Tastatur**

# **Dell™ Inspiron™ 1370 - Servicehåndbog**

- [Fjernelse af tastaturet](#page-24-1)
- **O** Montering af tastaturet
- ADVARSEL: Før du udfører arbejde på computerens indvendige dele, skal du læse de sikkerhedsoplysninger, der fulgte med computeren. Du kan<br>finde yderligere oplysninger om best practices for sikkerhed på webstedet Regulatory
- **FORSIGTIG: Reparationer på computeren bør kun udføres af en certificeret servicetekniker. Skader, der er opstået som følge af servicearbejde, som ikke er godkendt af Dell™, dækkes ikke af garantien.**
- **FORSIGTIG: Forebyg statisk elektricitet ved at jorde dig selv ved hjælp af en jordingsrem eller ved at røre ved en umalet overflade med jævne mellemrum.**
- **FORSIGTIG: Forebyg skader på systemkortet ved at fjerne det primære batteri (se [Afmontering af batteriet](file:///C:/data/systems/ins1370/dk/sm/battery.htm#wp1185372)), før du udfører arbejde på computerens indvendige dele.**

## <span id="page-24-1"></span>**Fjernelse af tastaturet**

- 1. Følg procedurerne i [Før du går i gang](file:///C:/data/systems/ins1370/dk/sm/before.htm#wp1438061).
- 2. Fjern batteriet (se [Afmontering af batteriet](file:///C:/data/systems/ins1370/dk/sm/battery.htm#wp1185372)).
- 3. Fjern de to skruer, som fastgør tastaturet til computerbunden.

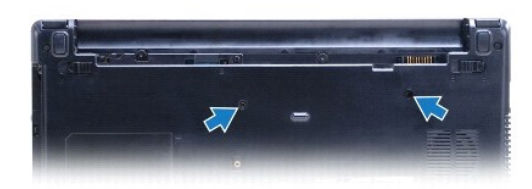

- 4. Vend computeren om, og åbn skærmen så meget som muligt.
- **FORSIGTIG: Tasterne på tastaturet er skrøbelige og kan nemt forrykke sig, og det er tidskrævende at udskifte dem. Vær forsigtig, når du fjerner og håndterer tastaturet.**
- **FORSIGTIG: Vær ekstra forsigtig, når du fjerner og håndterer tastaturet. Ellers er der risiko for, at skærmpanelet bliver ridset.**
- 5. Tryk udløsertapperne til håndledsstøtten ind med en flad skruetrækker.
- 6. Løft tastaturet forsigtigt, og løft tapperne til tastaturet ud af åbningerne på computeren. Vend tastaturet om, og anbring det oven på håndledsstøtten.
- 7. Løft låsetappen til stikket, og fjern tastaturkablet fra stikket på systemkortet.
- 8. Løft tastaturet væk fra håndledsstøtten.

<span id="page-25-0"></span>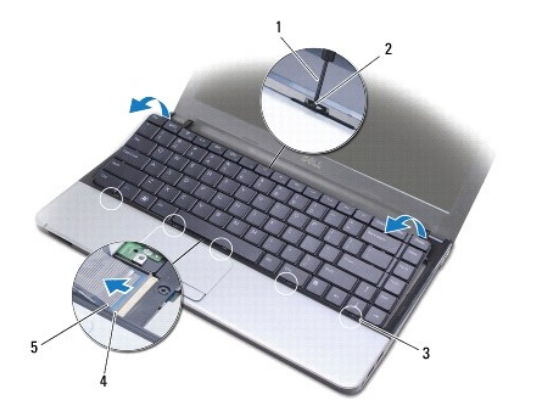

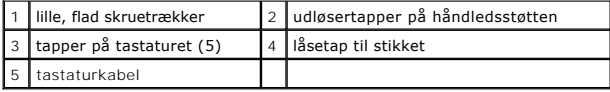

## <span id="page-25-1"></span>**Montering af tastaturet**

- 1. Følg procedurerne i [Før du går i gang](file:///C:/data/systems/ins1370/dk/sm/before.htm#wp1438061).
- 2. Anbring tastaturkablet i stikket på systemkortet. Tryk låsetappen til stikket ned for at fastgøre tastaturkablet til stikket på systemkortet.
- 3. Anbring tapperne på tastaturet, så de passer med åbningerne på håndledsstøtten, og sæt tastaturet på plads.
- 4. Tryk den bageste kant af tastaturet forsigtigt ned, så det fastgøres til tapperne på håndledsstøtten.
- 5. Vend computeren om, og sæt de tre skruer, som fastgør tastaturet til computerbunden, i igen.
- 6. Sæt batteriet i (se [Montering af batteriet\)](file:///C:/data/systems/ins1370/dk/sm/battery.htm#wp1185330).
- **FORSIGTIG: Inden du tænder computeren, skal du sætte alle skruerne i igen og kontrollere, at der ikke findes løse skruer inde i computeren. Løse skruer medfører risiko for skader på computeren.**

# <span id="page-26-0"></span> **Batterilåsemoduler**

**Dell™ Inspiron™ 1370 - Servicehåndbog** 

- [Afmontering af batterilåsemodul](#page-26-1)
- [Montering af batterilåsemodul](#page-26-2)
- [Afmontering af batterilåsemodulet](#page-27-0)
- **Montering af batterilåsemodulet**
- ADVARSEL: Før du udfører arbejde på computerens indvendige dele, skal du læse de sikkerhedsoplysninger, der fulgte med computeren. Du kan<br>finde yderligere oplysninger om best practices for sikkerhed på webstedet Regulatory
- **FORSIGTIG: Reparationer på computeren bør kun udføres af en certificeret servicetekniker. Skader, der er opstået som følge af servicearbejde, som ikke er godkendt af Dell™, dækkes ikke af garantien.**
- **FORSIGTIG: Forebyg statisk elektricitet ved at jorde dig selv ved hjælp af en jordingsrem eller ved at røre ved en umalet overflade med jævne mellemrum, f.eks. et af stikkene på bagsiden af computeren.**
- **FORSIGTIG: Forebyg skader på systemkortet ved at fjerne det primære batteri (se [Afmontering af batteriet](file:///C:/data/systems/ins1370/dk/sm/battery.htm#wp1185372)), før du udfører arbejde på computerens indvendige dele.**

## <span id="page-26-1"></span>**Afmontering af batterilåsemodul**

- 1. Følg procedurerne i [Før du går i gang](file:///C:/data/systems/ins1370/dk/sm/before.htm#wp1438061).
- 2. Fjern batteriet (se [Afmontering af batteriet](file:///C:/data/systems/ins1370/dk/sm/battery.htm#wp1185372)).
- 3. Følg instruktionerne fra [trin 3](file:///C:/data/systems/ins1370/dk/sm/sysboard.htm#wp1051787) til [trin 15](file:///C:/data/systems/ins1370/dk/sm/sysboard.htm#wp1044746) i [Fjernelse af systemkortet.](file:///C:/data/systems/ins1370/dk/sm/sysboard.htm#wp1037428)
- 4. Afmonter skærmmodulet (se [Fjernelse af skærmmodulet](file:///C:/data/systems/ins1370/dk/sm/display.htm#wp1214210)).
- 5. Fjern skruen, som fastgør batteriudløserenheden til batterilåsemodulet.
- 6. Fjern fjederen til udløsermekanismen fra batterilåsemodulet og computerbunden.

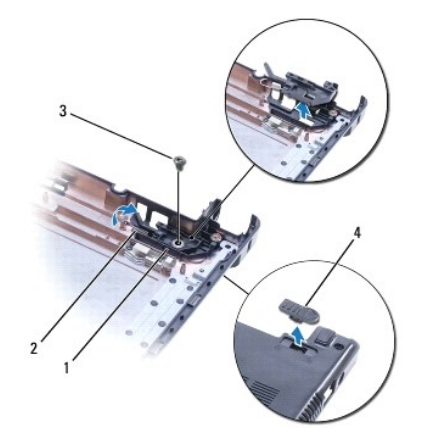

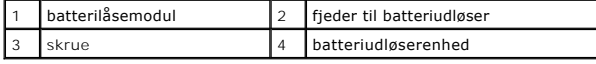

## <span id="page-26-2"></span>**Montering af batterilåsemodul**

- 1. Følg procedurerne i [Før du går i gang](file:///C:/data/systems/ins1370/dk/sm/before.htm#wp1438061).
- 2. Fastgør udløsermekanismens fjeder til batterilåsemodulet og derefter til computerbunden.
- 3. Hold batteriudløserenheden på plads, og monter skruen, som fastgør batteriudløserenheden til batteriudløsermodulet.
- 4. Monter skærmmodulet (se [Montering af skærmmodulet](file:///C:/data/systems/ins1370/dk/sm/display.htm#wp1203403)).
- 5. Følg instruktionerne fra [trin 5](file:///C:/data/systems/ins1370/dk/sm/sysboard.htm#wp1055384) til [trin 21](file:///C:/data/systems/ins1370/dk/sm/sysboard.htm#wp1033543) i [Montering af systemkortet](file:///C:/data/systems/ins1370/dk/sm/sysboard.htm#wp1050884).
- 6. Sæt batteriet i (se [Montering af batteriet\)](file:///C:/data/systems/ins1370/dk/sm/battery.htm#wp1185330).

**FORSIGTIG: Inden du tænder computeren, skal du sætte alle skruerne i igen og kontrollere, at der ikke findes løse skruer inde i computeren. Løse skruer medfører risiko for skader på computeren.**

### <span id="page-27-0"></span>**Afmontering af batterilåsemodulet**

- 1. Følg procedurerne i [Før du går i gang](file:///C:/data/systems/ins1370/dk/sm/before.htm#wp1438061).
- 2. Fjern batteriet (se [Afmontering af batteriet](file:///C:/data/systems/ins1370/dk/sm/battery.htm#wp1185372)).
- 3. Følg instruktionerne fra [trin 3](file:///C:/data/systems/ins1370/dk/sm/sysboard.htm#wp1051787) til [trin 15](file:///C:/data/systems/ins1370/dk/sm/sysboard.htm#wp1044746) i [Fjernelse af systemkortet.](file:///C:/data/systems/ins1370/dk/sm/sysboard.htm#wp1037428)
- 4. Afmonter skærmmodulet (se [Fjernelse af skærmmodulet](file:///C:/data/systems/ins1370/dk/sm/display.htm#wp1214210)).
- 5. Fjern skruen, som fastgør batterilåsen til batterilåsemodulet.
- 6. Løft batterilåsen op fra computerbunden.

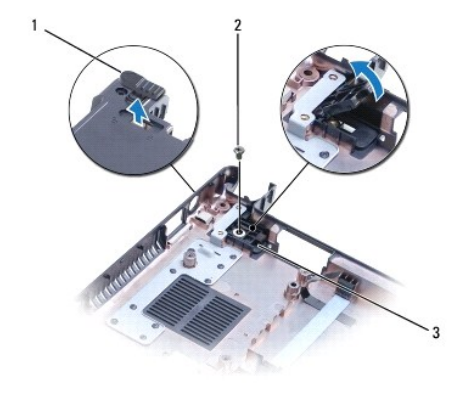

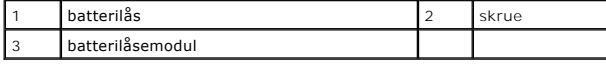

#### <span id="page-27-1"></span>**Montering af batterilåsemodulet**

- 1. Følg procedurerne i [Før du går i gang](file:///C:/data/systems/ins1370/dk/sm/before.htm#wp1438061).
- 2. Hold batterilåsen på plads, og monter skruen, som fastgør batterilåsen til batterilåsemodulet.
- 3. Monter skærmmodulet (se [Montering af skærmmodulet](file:///C:/data/systems/ins1370/dk/sm/display.htm#wp1203403)).
- 4. Følg instruktionerne fra [trin 5](file:///C:/data/systems/ins1370/dk/sm/sysboard.htm#wp1055384) til [trin 21](file:///C:/data/systems/ins1370/dk/sm/sysboard.htm#wp1033543) i [Montering af systemkortet](file:///C:/data/systems/ins1370/dk/sm/sysboard.htm#wp1050884).
- 5. Monter batteriet (se [Montering af batteriet\)](file:///C:/data/systems/ins1370/dk/sm/battery.htm#wp1185330).

**FORSIGTIG: Inden du tænder computeren, skal du sætte alle skruerne i igen og kontrollere, at der ikke findes løse skruer inde i computeren. Løse skruer medfører risiko for skader på computeren.**

#### <span id="page-28-0"></span> **Hukommelsesmodul(er) Dell™ Inspiron™ 1370 - Servicehåndbog**

- [Fjernelse af hukommelsesmodul\(er\)](#page-28-1)
- **O** Installation af hukommelsesmodul(er)
- ADVARSEL: Før du udfører arbejde på computerens indvendige dele, skal du læse de sikkerhedsoplysninger, der fulgte med computeren. Du kan<br>finde yderligere oplysninger om best practices for sikkerhed på webstedet Regulatory
- **FORSIGTIG: Reparationer på computeren bør kun udføres af en certificeret servicetekniker. Skader, der er opstået som følge af servicearbejde, som ikke er godkendt af Dell™, dækkes ikke af garantien.**
- **FORSIGTIG: Forebyg statisk elektricitet ved at jorde dig selv ved hjælp af en jordingsrem eller ved at røre ved en umalet overflade med jævne mellemrum, f.eks. et af stikkene på bagsiden af computeren.**
- **FORSIGTIG: Forebyg skader på systemkortet ved at fjerne det primære batteri (se [Afmontering af batteriet](file:///C:/data/systems/ins1370/dk/sm/battery.htm#wp1185372)), før du udfører arbejde på computerens indvendige dele.**

Du kan udvide computerens hukommelse ved at installere hukommelsesmoduler på systemkortet. Se afsnittet med grundlæggende specifikationer i<br>*installationsvejledningen* og afsnittet med *detaljerede specifikationer* på **sup** 

**BEMÆRK:** Hukommelsesmoduler, der er købt hos Dell, er omfattet af computergarantien.

Computeren har to SODIMM-stik med brugeradgang, som er tilgængelige fra bunden af computeren.

### <span id="page-28-1"></span>**Fjernelse af hukommelsesmodul(er)**

- 1. Følg procedurerne i [Før du går i gang](file:///C:/data/systems/ins1370/dk/sm/before.htm#wp1438061).
- 2. Fjern batteriet (se [Afmontering af batteriet](file:///C:/data/systems/ins1370/dk/sm/battery.htm#wp1185372)).
- 3. Fjern den skrue, som fastgør hukommelsesmodulet til computerbunden.
- 4. Løft den ene ende af dækslet til hukommelsesmodulet op i en vinkel med en lille plastiksyl, og frigør tapperne fra computerbunden.

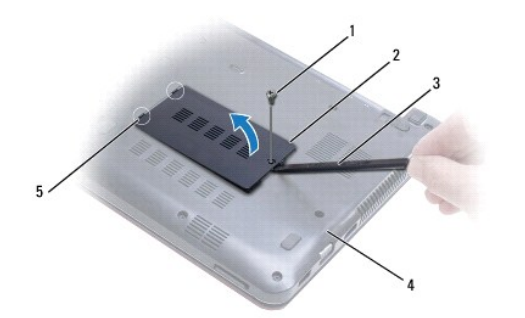

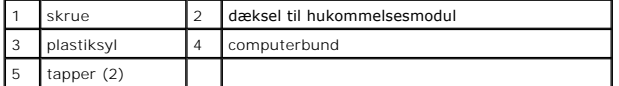

# **FORSIGTIG: Brug ikke værktøj til at frigøre fastgørelsesklemmerne på hukommelsesmodulet, da dette medfører risiko for skader på stikket til hukommelsesmodulet.**

- 5. Adskil forsigtigt fastgørelsesklemmerne i enderne af stikket til hukommelsesmodulet med fingerspidserne, indtil modulet springer op.
- 6. Fjern hukommelsesmodulet fra stikket til hukommelsesmodulet.

<span id="page-29-1"></span>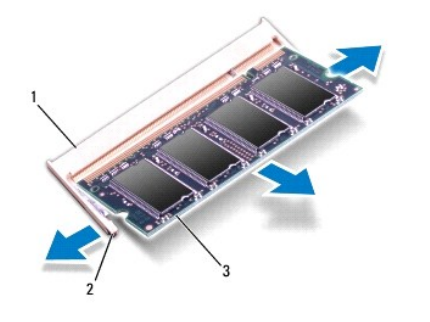

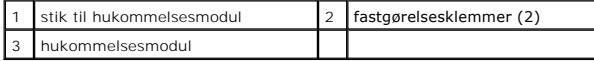

## <span id="page-29-0"></span>**Installation af hukommelsesmodul(er)**

- FORSIGTIG: Hvis du skal installere hukommelsesmoduler i to stik, skal du installere et hukommelsesmodul i det stik, der er mærket "DIMM A",<br>inden du installerer et modul i det stik, der er mærket "DIMM B".
- 1. Følg procedurerne i [Før du går i gang](file:///C:/data/systems/ins1370/dk/sm/before.htm#wp1438061).
- 2. Anbring indhakket i bunden af hukommelsesmodulet, så det flugter med fligen på stikket til hukommelsesmodulet.
- 3. Skub modulet helt ind i slotten i en vinkel på 45 grader, og drej hukommelsesmodulet nedad, indtil det klikker på plads. Hvis du ikke mærker noget klik, skal du fjerne hukommelsesmodulet og sættet det i igen.
- **BEMÆRK:** Hvis hukommelsesmodulet ikke installeres korrekt, kan computeren muligvis ikke starte.

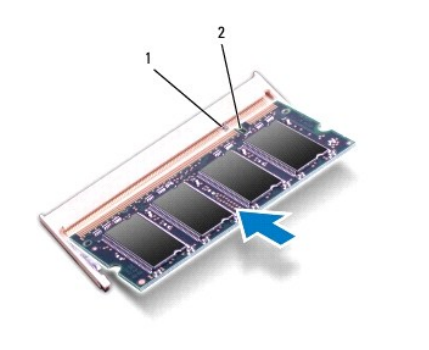

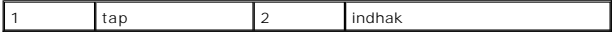

- 4. Anbring tapperne på moduldækslet, så de flugter med indhakkene på computerbunden, og tryk forsigtigt dækslet på plads.
- 5. Monter skruen, som fastgør dækslet til hukommelsesmodulet til computerbunden.
- 6. Sæt batteriet i (se [Montering af batteriet\)](file:///C:/data/systems/ins1370/dk/sm/battery.htm#wp1185330). Slut AC-adapteren til computeren og til en stikkontakt.
- 7. Tænd computeren.

Når computeren starter, registreres hukommelsesmodulet, og systemkonfigurationsoplysningerne opdateres automatisk.

Du kan kontrollere, hvor meget hukommelse der er installeret i computeren, ved at klikke på Klik på **Start** ® **Kontrolpanel**® **System og sikkerhed**® **System**.

**FORSIGTIG: Inden du tænder computeren, skal du sætte alle skruerne i igen og kontrollere, at der ikke findes løse skruer inde i computeren. Løse skruer medfører risiko for skader på computeren.**

## <span id="page-30-0"></span> **Trådløse minikort**

**Dell™ Inspiron™ 1370 - Servicehåndbog** 

- [Fjernelse af minikortene](#page-30-1)
- **O** Montering af minikortene
- ADVARSEL: Før du udfører arbejde på computerens indvendige dele, skal du læse de sikkerhedsoplysninger, der fulgte med computeren. Du kan<br>finde yderligere oplysninger om best practices for sikkerhed på webstedet Regulatory **FORSIGTIG: Reparationer på computeren bør kun udføres af en certificeret servicetekniker. Skader, der er opstået som følge af servicearbejde, som ikke er godkendt af Dell™, dækkes ikke af garantien. FORSIGTIG: Forebyg statisk elektricitet ved at jorde dig selv ved hjælp af en jordingsrem eller ved at røre ved en umalet overflade med jævne mellemrum. FORSIGTIG: Forebyg skader på systemkortet ved at fjerne det primære batteri (se [Afmontering af batteriet](file:///C:/data/systems/ins1370/dk/sm/battery.htm#wp1185372)), før du udfører arbejde på computerens indvendige dele.**
- FORSIGTIG: Når minikortet ikke sidder i computeren, skal det opbevares i beskyttende antistatisk indpakning (se "Beskyttelse mod<br>elektrostatisk afladning" i sikkerhedsanvisningerne, som fulgte med computeren).

**BEMÆRK:** Dell garanterer ikke kompatibilitet og yder ikke support til minikort fra andre leverandører end Dell.

**BEMÆRK:** Computeren leveres muligvis med et minikort installeret i stikket, afhængigt af hvilken konfiguration du købt.

Hvis du har bestilt et trådløst minikort sammen med computeren, er kortet allerede installeret.

Computeren understøtter to minikortstik:

- l Et stik til minikort i fuld størrelse WWAN-kort (Wireless Wide Area Network) i fuld størrelse
- l Et stik til minikort i halv størrelse WLAN (Wireless Local Area Network)

### <span id="page-30-1"></span>**Fjernelse af minikortene**

**BEMÆRK:** Hvis computeren har både et WWAN- og et WLAN-kort, skal du starte med at fjerne WWAN-kortet, før du fjerner WLAN-kortet.

- 1. Følg procedurerne i [Før du går i gang](file:///C:/data/systems/ins1370/dk/sm/before.htm#wp1438061).
- 2. Fjern batteriet (se [Afmontering af batteriet](file:///C:/data/systems/ins1370/dk/sm/battery.htm#wp1185372)).
- 3. Fjern den skrue, som fastgør dækslet til minikortet til computerbunden.
- 4. Løft den ene ende af dækslet til minikortet op i en vinkel med en plastiksyl, og frigør tappen fra computerbunden.

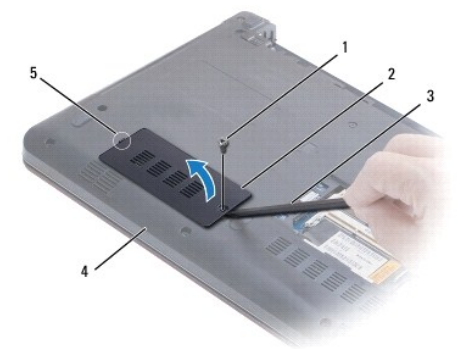

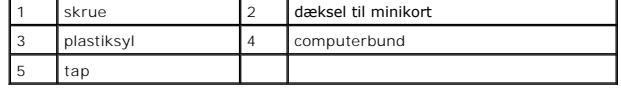

5. Fjern antennekablerne fra minikortet.

- <span id="page-31-0"></span>6. Fjern skruen, som fastgør minikortet til systemkortet.
- 7. Løft minikortet ud af stikket til systemkortet.

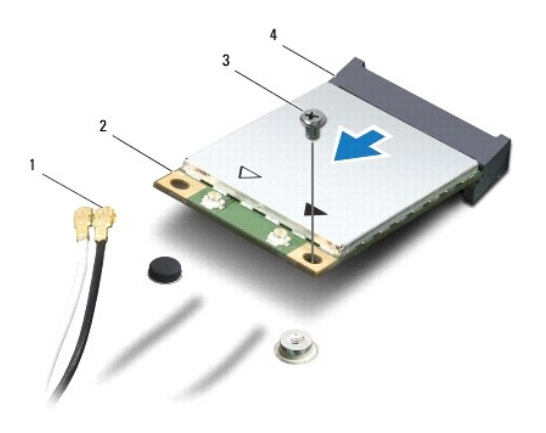

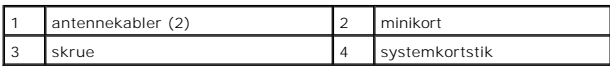

### <span id="page-31-1"></span>**Montering af minikortene**

**BEMÆRK:** Hvis computeren har både et WWAN- og et WLAN-kort, skal du starte med at montere WLAN-kortet, før du monterer WWAN-kortet.

- 1. Følg procedurerne i [Før du går i gang](file:///C:/data/systems/ins1370/dk/sm/before.htm#wp1438061).
- 2. Tag det nye minikort ud af emballagen.

**FORSIGTIG: Skub kortet på plads med et fast, eventuelt hårdt tryk. Undgå at trykke for hårdt, da dette medfører risiko for, at stikket beskadiges.**

- FORSIGTIG: Stikkene er affasede, så det ikke er muligt at indsætte kortene forkert. Hvis du mærker modstand, skal du kontrollere, at stikkene<br>på minikortet og systemkortet er placeret korrekt, og derefter prøve igen.
- **FORSIGTIG: Anbring aldrig kabler under minikortet, da dette medfører risiko for skader på kortet.**
- 3. Vend minikortet med etiketten opad, og indsæt det i det korrekte stik på systemkortet i en vinkel på 45 grader.
- 4. Tryk den anden ende af mini-kortet ned i stikket på systemkortet, og monter de to skruer, som fastgør minikortet til systemkortet.
- 5. Slut de relevante antennekabler til minikortet. Tabellen nedenfor indeholder en oversigt over antennekabelfarver til de minikort, der understøttes på computeren.

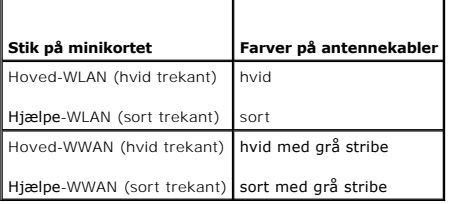

- 6. Sæt ubrugte antennekabler i den beskyttende mylar-lomme.
- 7. Anbring tappen på dækslet til minikortet, så den passer til stikket på computerbunden, og tryk dækslet på plads.
- 8. Monter den skrue, som fastgør dækslet til minikortet til computerbunden.
- 9. Sæt batteriet i (se [Montering af batteriet\)](file:///C:/data/systems/ins1370/dk/sm/battery.htm#wp1185330).

**FORSIGTIG: Inden du tænder computeren, skal du sætte alle skruerne i igen og kontrollere, at der ikke findes løse skruer inde i computeren. Løse skruer medfører risiko for skader på computeren.**

10. Installer eventuelle drivere og hjælpeværktøjer på computeren. Se *Dell Teknologiguide*, hvis du har brug for flere oplysninger.

**BEMÆRK:** Hvis du installerer et kommunikationskort fra andre leverandører end Dell, skal du også installere de tilhørende drivere og hjælpeværktøjer.<br>Du kan finde flere generelle oplysninger i *Dell Teknologiguide.* 

## <span id="page-33-0"></span> **Optisk drev**

**Dell™ Inspiron™ 1370 - Servicehåndbog** 

- **•** Fjernelse af et optisk drev
- **O** Montering af det optiske drev
- ADVARSEL: Før du udfører arbejde på computerens indvendige dele, skal du læse de sikkerhedsoplysninger, der fulgte med computeren. Du kan<br>finde yderligere oplysninger om best practices for sikkerhed på webstedet Regulatory
- **FORSIGTIG: Reparationer på computeren bør kun udføres af en certificeret servicetekniker. Skader, der er opstået som følge af servicearbejde, som ikke er godkendt af Dell™, dækkes ikke af garantien.**
- **FORSIGTIG: Forebyg statisk elektricitet ved at jorde dig selv ved hjælp af en jordingsrem eller ved at røre ved en umalet overflade med jævne mellemrum, f.eks. bagpanelet på computeren.**
- **FORSIGTIG: Forebyg skader på systemkortet ved at fjerne det primære batteri (se [Afmontering af batteriet](file:///C:/data/systems/ins1370/dk/sm/battery.htm#wp1185372)), før du udfører arbejde på computerens indvendige dele.**

## <span id="page-33-1"></span>**Fjernelse af et optisk drev**

- 1. Følg procedurerne i [Før du går i gang](file:///C:/data/systems/ins1370/dk/sm/before.htm#wp1438061).
- 2. Fjern batteriet (se [Afmontering af batteriet](file:///C:/data/systems/ins1370/dk/sm/battery.htm#wp1185372)).
- 3. Løft forsigtigt gummipuden, som dækker den skrue, der fastgør det optiske drev til computerbunden, med en plastiksyl.
- 4. Fjern den skrue, som fastgør det optiske drev til computerbunden.
- 5. Stik plastiksylen ind i åbningen på computeren, og skub metalbeslaget til det optiske drev ud.
- 6. Skub det optiske drev ud af den optiske drevbås.

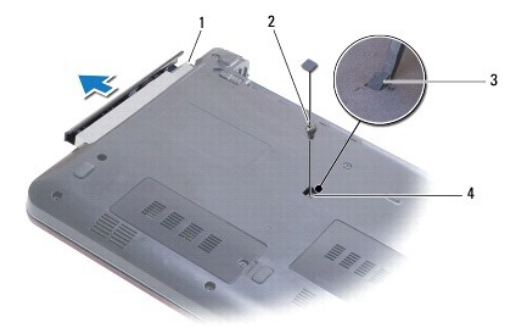

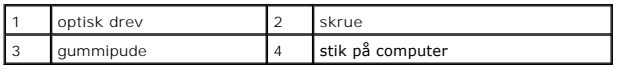

### <span id="page-33-2"></span>**Montering af det optiske drev**

- 1. Følg procedurerne i [Før du går i gang](file:///C:/data/systems/ins1370/dk/sm/before.htm#wp1438061).
- 2. Skub den optiske disk ind i den optiske drevbås, indtil den er helt på plads.
- 3. Monter den skrue, som fastgør det optiske drev til computerbunden.
- 4. Anbring gummipuden over skruen igen.
- 5. Sæt batteriet i (se [Montering af batteriet\)](file:///C:/data/systems/ins1370/dk/sm/battery.htm#wp1185330).

**FORSIGTIG: Inden du tænder computeren, skal du sætte alle skruerne i igen og kontrollere, at der ikke findes løse skruer inde i computeren. Løse skruer medfører risiko for skader på computeren.**

#### <span id="page-35-0"></span> **Håndledsstøtte Dell™ Inspiron™ 1370 - Servicehåndbog**

- [Fjernelse af håndledsstøtten](#page-35-1)
- [Montering af håndledsstøtten](#page-36-1)
- ADVARSEL: Før du udfører arbejde på computerens indvendige dele, skal du læse de sikkerhedsoplysninger, der fulgte med computeren. Du kan<br>finde yderligere oplysninger om best practices for sikkerhed på webstedet Regulatory
- **FORSIGTIG: Forebyg statisk elektricitet ved at jorde dig selv ved hjælp af en jordingsrem eller ved at røre ved en umalet overflade med jævne mellemrum.**
- **FORSIGTIG: Reparationer på computeren bør kun udføres af en certificeret servicetekniker. Skader, der er opstået som følge af servicearbejde, som ikke er godkendt af Dell™, dækkes ikke af garantien.**
- **FORSIGTIG: Forebyg skader på systemkortet ved at fjerne det primære batteri (se [Afmontering af batteriet](file:///C:/data/systems/ins1370/dk/sm/battery.htm#wp1185372)), før du udfører arbejde på computerens indvendige dele.**

## <span id="page-35-1"></span>**Fjernelse af håndledsstøtten**

- 1. Følg procedurerne i [Før du går i gang](file:///C:/data/systems/ins1370/dk/sm/before.htm#wp1438061).
- 2. Fjern batteriet (se [Afmontering af batteriet](file:///C:/data/systems/ins1370/dk/sm/battery.htm#wp1185372)).
- 3. Fjern tastaturet (se [Fjernelse af tastaturet](file:///C:/data/systems/ins1370/dk/sm/keyboard.htm#wp1188497)).
- 4. Vend computeren om, og fjern dækslet til minikortet (følg instruktionerne fra [trin 3](file:///C:/data/systems/ins1370/dk/sm/minicard.htm#wp1194733) til [trin 4](file:///C:/data/systems/ins1370/dk/sm/minicard.htm#wp1195545) i [Fjernelse af minikortene\)](file:///C:/data/systems/ins1370/dk/sm/minicard.htm#wp1181641).
- 5. Fjern de 14 skruer, som fastgør håndledsstøtten til computerbunden.

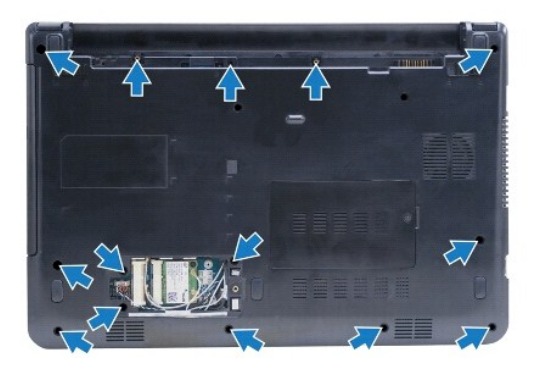

- 6. Vend computeren om, og åbn skærmen så meget som muligt.
- 7. Fjern de fire skruer, som fastgør håndledsstøtten til computerbunden.

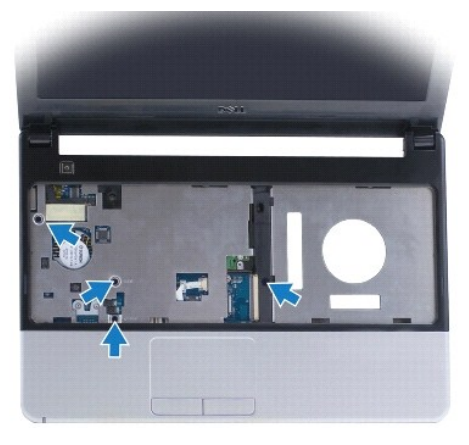

<span id="page-36-0"></span>8. Løft låsetappen til stikket, og træk i trækketappen for at frigøre touchpad- kablet fra stikket på systemkortet.

#### **FORSIGTIG: Løft forsigtigt håndledsstøtten af computerbunden, så håndledsstøtten ikke beskadiges.**

- 9. Start med at frigøre tapperne på håndledsstøtten fra computerbunden i højre side ved at løfte op i dem.
- 10. Løft håndledsstøtten af computerbunden.

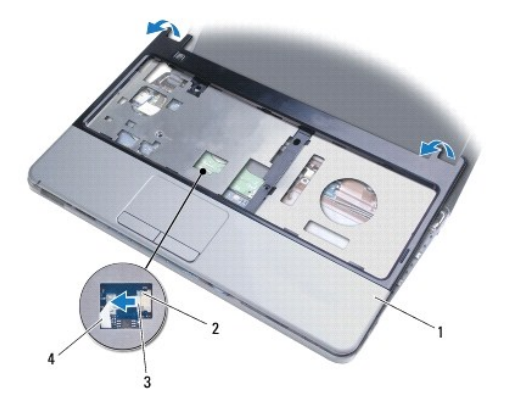

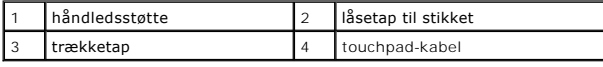

## <span id="page-36-1"></span>**Montering af håndledsstøtten**

- 1. Følg procedurerne i [Før du går i gang](file:///C:/data/systems/ins1370/dk/sm/before.htm#wp1438061).
- 2. Anbring håndledsstøtten, så den flugter med computerbunden, og klik den forsigtigt på plads.
- 3. Sæt touchpad-kablet ind i stikket på systemkortet. Tryk låsetappen til stikket ned for at fastgøre kablet.
- 4. Monter de fire skruer, som fastgør håndledsstøtten til computerbunden.
- 5. Vend computeren om, og monter de 14 skruer, som fastgør håndledsstøtten til computerbunden.
- 6. Sæt dækslet til minikortet på igen (følg instruktionerne fra [trin 7](file:///C:/data/systems/ins1370/dk/sm/minicard.htm#wp1196866) til [trin 8](file:///C:/data/systems/ins1370/dk/sm/minicard.htm#wp1196872) i [Montering af minikortene](file:///C:/data/systems/ins1370/dk/sm/minicard.htm#wp1181718)).
- 7. Sæt tastaturet på plads (se [Montering af tastaturet](file:///C:/data/systems/ins1370/dk/sm/keyboard.htm#wp1196914)).
- 8. Sæt batteriet i (se [Montering af batteriet\)](file:///C:/data/systems/ins1370/dk/sm/battery.htm#wp1185330).

**FORSIGTIG: Inden du tænder computeren, skal du sætte alle skruerne i igen og kontrollere, at der ikke findes løse skruer inde i computeren. Løse skruer medfører risiko for skader på computeren.**

### <span id="page-37-0"></span> **Strømkort**

**Dell™ Inspiron™ 1370 - Servicehåndbog** 

- [Fjernelse af strømkortet](#page-37-1)
- [Montering af strømkortet](#page-37-2)
- ADVARSEL: Før du udfører arbejde på computerens indvendige dele, skal du læse de sikkerhedsoplysninger, der fulgte med computeren. Du kan<br>finde yderligere oplysninger om best practices for sikkerhed på webstedet Regulatory
- **FORSIGTIG: Reparationer på computeren bør kun udføres af en certificeret servicetekniker. Skader, der er opstået som følge af servicearbejde, som ikke er godkendt af Dell™, dækkes ikke af garantien.**
- **FORSIGTIG: Forebyg statisk elektricitet ved at jorde dig selv ved hjælp af en jordingsrem eller ved at røre ved en umalet overflade med jævne mellemrum.**
- **FORSIGTIG: Forebyg skader på systemkortet ved at fjerne det primære batteri (se [Afmontering af batteriet](file:///C:/data/systems/ins1370/dk/sm/battery.htm#wp1185372)), før du udfører arbejde på computerens indvendige dele.**

## <span id="page-37-1"></span>**Fjernelse af strømkortet**

- 1. Følg procedurerne i [Før du går i gang](file:///C:/data/systems/ins1370/dk/sm/before.htm#wp1438061).
- 2. Fjern batteriet (se [Afmontering af batteriet](file:///C:/data/systems/ins1370/dk/sm/battery.htm#wp1185372)).
- 3. Følg instruktionerne fra [trin 3](file:///C:/data/systems/ins1370/dk/sm/sysboard.htm#wp1051787) til [trin 15](file:///C:/data/systems/ins1370/dk/sm/sysboard.htm#wp1044746) i [Fjernelse af systemkortet.](file:///C:/data/systems/ins1370/dk/sm/sysboard.htm#wp1037428)
- 4. Fjern skruen, som fastgør strømkortet til systemkortet.
- 5. Løft strømkortet for at fjerne det fra stikket på systemkortet.

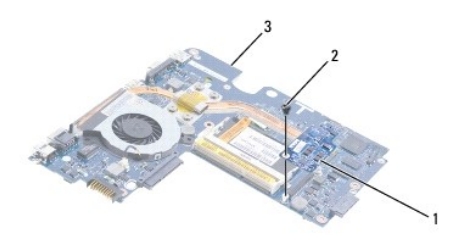

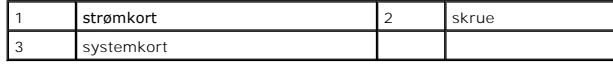

### <span id="page-37-2"></span>**Montering af strømkortet**

- 1. Følg procedurerne i [Før du går i gang](file:///C:/data/systems/ins1370/dk/sm/before.htm#wp1438061).
- 2. Anbring stikket på strømkortet ud for stikket på systemkortet, og tryk for at fastgøre strømkortet til systemkortet.
- 3. Monter skruen, som fastgør strømkortet til systemkortet.
- 4. Følg instruktionerne fra [trin 5](file:///C:/data/systems/ins1370/dk/sm/sysboard.htm#wp1055384) til [trin 21](file:///C:/data/systems/ins1370/dk/sm/sysboard.htm#wp1033543) i [Montering af systemkortet](file:///C:/data/systems/ins1370/dk/sm/sysboard.htm#wp1050884).
- 5. Sæt batteriet i (se [Montering af batteriet\)](file:///C:/data/systems/ins1370/dk/sm/battery.htm#wp1185330).
- **FORSIGTIG: Inden du tænder computeren, skal du sætte alle skruerne i igen og kontrollere, at der ikke findes løse skruer inde i computeren. Løse skruer medfører risiko for skader på computeren.**

## <span id="page-38-0"></span> **SIM-kort**

## **Dell™ Inspiron™ 1370 - Servicehåndbog**

- [Fjernelse af SIM-kortet](#page-38-1)
- **O** Montering af SIM-kortet
- ADVARSEL: Før du udfører arbejde på computerens indvendige dele, skal du læse de sikkerhedsoplysninger, der fulgte med computeren. Du kan<br>finde yderligere oplysninger om best practices for sikkerhed på webstedet Regulatory
- **FORSIGTIG: Reparationer på computeren bør kun udføres af en certificeret servicetekniker. Skader, der er opstået som følge af servicearbejde, som ikke er godkendt af Dell™, dækkes ikke af garantien.**
- **FORSIGTIG: Forebyg statisk elektricitet ved at jorde dig selv ved hjælp af en jordingsrem eller ved at røre ved en umalet overflade med jævne mellemrum.**
- **FORSIGTIG: Forebyg skader på systemkortet ved at fjerne det primære batteri (se [Afmontering af batteriet](file:///C:/data/systems/ins1370/dk/sm/battery.htm#wp1185372)), før du udfører arbejde på computerens indvendige dele.**

## <span id="page-38-1"></span>**Fjernelse af SIM-kortet**

- 1. Følg procedurerne i [Før du går i gang](file:///C:/data/systems/ins1370/dk/sm/before.htm#wp1438061).
- 2. Fjern batteriet (se [Afmontering af batteriet](file:///C:/data/systems/ins1370/dk/sm/battery.htm#wp1185372)).
- 3. Følg instruktionerne fra [trin 3](file:///C:/data/systems/ins1370/dk/sm/sysboard.htm#wp1051787) til [trin 15](file:///C:/data/systems/ins1370/dk/sm/sysboard.htm#wp1044746) i [Fjernelse af systemkortet.](file:///C:/data/systems/ins1370/dk/sm/sysboard.htm#wp1037428)
- 4. Fjern kablet til SIM-kortet fra stikket til SIM-kortet.
- 5. Fjern den skrue, der fastgør SIM-kortet til computerbunden.
- 6. Skub SIM-kortet ud af stikkene i computerbunden.
- 7. Noter kabelføringen ned, og fjern SIM-kablet fra computerbunden.

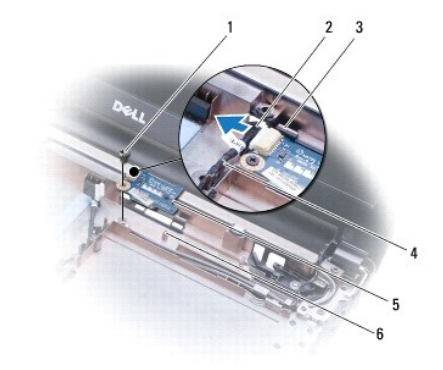

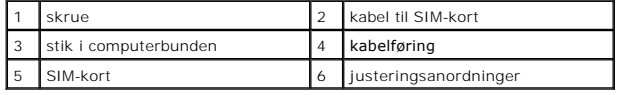

### <span id="page-38-2"></span>**Montering af SIM-kortet**

- 1. Følg procedurerne i [Før du går i gang](file:///C:/data/systems/ins1370/dk/sm/before.htm#wp1438061).
- 2. Slut kablet til SIM-kortet til stikket til SIM-kortet.
- 3. Monter SIM-kortet i computerbunden ved hjælp af stikkene og justeringsanordningerne på computerbunden.
- 4. Monter den skrue, der fastgør SIM-kortet til computerbunden.
- 5. Før kablet til SIM-kortet via kabelføringen.
- 6. Følg instruktionerne fra [trin 5](file:///C:/data/systems/ins1370/dk/sm/sysboard.htm#wp1055384) til [trin 21](file:///C:/data/systems/ins1370/dk/sm/sysboard.htm#wp1033543) i [Montering af systemkortet](file:///C:/data/systems/ins1370/dk/sm/sysboard.htm#wp1050884).
- 7. Sæt batteriet i (se [Montering af batteriet\)](file:///C:/data/systems/ins1370/dk/sm/battery.htm#wp1185330).
- **FORSIGTIG: Inden du tænder computeren, skal du sætte alle skruerne i igen og kontrollere, at der ikke findes løse skruer inde i computeren. Løse skruer medfører risiko for skader på computeren.**

### <span id="page-40-0"></span> **Højttalere**

**Dell™ Inspiron™ 1370 - Servicehåndbog** 

- [Afmontering af højttalerne](#page-40-1)
- [Montering af højttalerne](#page-40-2)
- ADVARSEL: Før du udfører arbejde på computerens indvendige dele, skal du læse de sikkerhedsoplysninger, der fulgte med computeren. Du kan<br>finde yderligere oplysninger om best practices for sikkerhed på webstedet Regulatory
- **FORSIGTIG: Reparationer på computeren bør kun udføres af en certificeret servicetekniker. Skader, der er opstået som følge af servicearbejde, som ikke er godkendt af Dell™, dækkes ikke af garantien.**
- **FORSIGTIG: Forebyg statisk elektricitet ved at jorde dig selv ved hjælp af en jordingsrem eller ved at røre ved en umalet overflade med jævne mellemrum.**
- **FORSIGTIG: Forebyg skader på systemkortet ved at fjerne det primære batteri (se [Afmontering af batteriet](file:///C:/data/systems/ins1370/dk/sm/battery.htm#wp1185372)), før du udfører arbejde på computerens indvendige dele.**

## <span id="page-40-1"></span>**Afmontering af højttalerne**

- 1. Følg procedurerne i [Før du går i gang](file:///C:/data/systems/ins1370/dk/sm/before.htm#wp1438061).
- 2. Fjern batteriet (se [Afmontering af batteriet](file:///C:/data/systems/ins1370/dk/sm/battery.htm#wp1185372)).
- 3. Følg instruktionerne fra [trin 3](file:///C:/data/systems/ins1370/dk/sm/sysboard.htm#wp1051787) til [trin 15](file:///C:/data/systems/ins1370/dk/sm/sysboard.htm#wp1044746) i [Fjernelse af systemkortet.](file:///C:/data/systems/ins1370/dk/sm/sysboard.htm#wp1037428)
- 4. Fjern de to skruer på den venstre højtaler og de to skruer på den højre højtaler.
- 5. Noter højtalerkablernes kabelføring og fjern de to højtalere fra computerbunden.

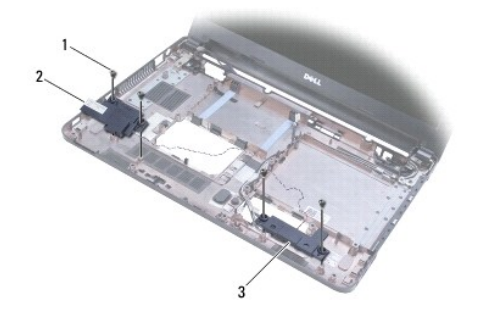

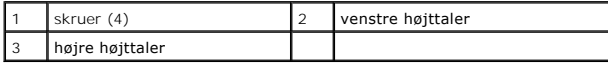

### <span id="page-40-2"></span>**Montering af højttalerne**

- 1. Følg procedurerne i [Før du går i gang](file:///C:/data/systems/ins1370/dk/sm/before.htm#wp1438061).
- 2. Placer højttalerne i computerbunden.
- 3. Træk højtalerkablerne via kabelføringen i computerbunden.
- 4. Monter de to skruer på den venstre højtaler og de to skruer på den højre højtaler.
- 5. Følg instruktionerne fra [trin 5](file:///C:/data/systems/ins1370/dk/sm/sysboard.htm#wp1055384) til [trin 21](file:///C:/data/systems/ins1370/dk/sm/sysboard.htm#wp1033543) i [Montering af systemkortet](file:///C:/data/systems/ins1370/dk/sm/sysboard.htm#wp1050884).
- 6. Sæt batteriet i (se [Montering af batteriet\)](file:///C:/data/systems/ins1370/dk/sm/battery.htm#wp1185330).

**FORSIGTIG: Inden du tænder computeren, skal du sætte alle skruerne i igen og kontrollere, at der ikke findes løse skruer inde i computeren. Løse skruer medfører risiko for skader på computeren.**

# <span id="page-42-0"></span> **Systemkort**

**Dell™ Inspiron™ 1370 - Servicehåndbog** 

- **O** Fjernelse af systemkortet
- [Montering af systemkortet](#page-43-1)
- **Indtastning af servicemærket i BIOS**
- ADVARSEL: Før du udfører arbejde på computerens indvendige dele, skal du læse de sikkerhedsoplysninger, der fulgte med computeren. Du kan<br>finde yderligere oplysninger om best practices for sikkerhed på webstedet Regulatory
- **FORSIGTIG: Reparationer på computeren bør kun udføres af en certificeret servicetekniker. Skader, der er opstået som følge af servicearbejde, som ikke er godkendt af Dell™, dækkes ikke af garantien.**
- **FORSIGTIG: Forebyg statisk elektricitet ved at jorde dig selv ved hjælp af en jordingsrem eller ved at røre ved en umalet overflade med jævne mellemrum.**

**FORSIGTIG: Forebyg skader på systemkortet ved at fjerne det primære batteri (se [Afmontering af batteriet](file:///C:/data/systems/ins1370/dk/sm/battery.htm#wp1185372)), før du udfører arbejde på computerens indvendige dele.**

### <span id="page-42-1"></span>**Fjernelse af systemkortet**

- 1. Følg procedurerne i [Før du går i gang](file:///C:/data/systems/ins1370/dk/sm/before.htm#wp1438061).
- 2. Fjern batteriet (s[eAfmontering af batteriet](file:///C:/data/systems/ins1370/dk/sm/battery.htm#wp1185372)).
- 3. Fjern det optiske drev i (se [Fjernelse af et optisk drev\)](file:///C:/data/systems/ins1370/dk/sm/optical.htm#wp1180116).
- 4. Fjern hukommelsesmodulet (se [Fjernelse af hukommelsesmodul\(er\)\)](file:///C:/data/systems/ins1370/dk/sm/memory.htm#wp1186694).
- 5. Fjern minikortene (se [Fjernelse af minikortene](file:///C:/data/systems/ins1370/dk/sm/minicard.htm#wp1181641)).
- 6. Fjern tastaturet (se [Fjernelse af tastaturet](file:///C:/data/systems/ins1370/dk/sm/keyboard.htm#wp1188497)).
- 7. Fjern håndledsstøtten (se [Fjernelse af håndledsstøtten](file:///C:/data/systems/ins1370/dk/sm/palmrest.htm#wp1051070)).
- 8. Fjern Bluetooth-kortet (se [Fjernelse af Bluetooth-kortet\)](file:///C:/data/systems/ins1370/dk/sm/btooth.htm#wp1202501).
- 9. Fjern harddisken (se [Fjernelse af harddisken\)](file:///C:/data/systems/ins1370/dk/sm/hdd.htm#wp1184863).
- 10. Fjern USB-/lydkortet (se [Fjernelse af USB-lydkortet\)](file:///C:/data/systems/ins1370/dk/sm/usbbrd.htm#wp1183926).
- 11. Frigør stikket fra systemkortet ved at trække i harddiskkablets trækketap.
- 12. Fjern kablet til møntcellebatteriet fra stikket på systemkortet.
- 13. Fjern de to skruer, som fastgør systemkortet til computerbunden.
- 14. Løft højre side af systemkortet i en vinkel, og frigør forsigtigt I/O-stikkene fra computerbunden.

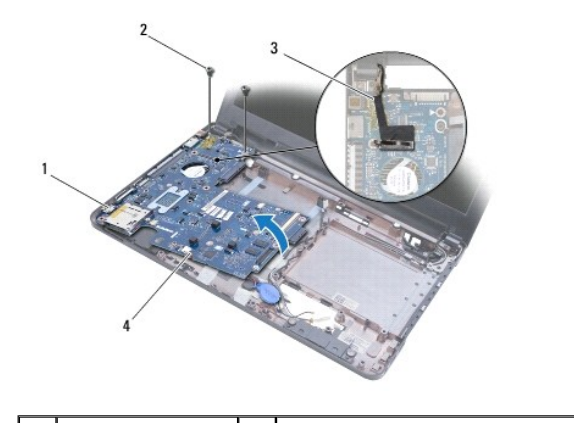

<span id="page-43-0"></span>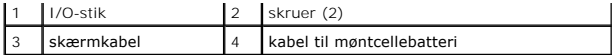

- 15. Løft systemkortet ud af computerbunden, og vend systemkortet om.
- 16. Fjern strømkortet (se [Fjernelse af strømkortet](file:///C:/data/systems/ins1370/dk/sm/pwrboard.htm#wp1193867)).
- 17. Fjern processorblæseren (se Fiernelse af processorblæseren).
- 18. Fjern køleenheden til processoren (se [Afmontering af kølemodulet](file:///C:/data/systems/ins1370/dk/sm/cpucool.htm#wp1119269)).

### <span id="page-43-1"></span>**Montering af systemkortet**

- 1. Følg procedurerne i [Før du går i gang](file:///C:/data/systems/ins1370/dk/sm/before.htm#wp1438061).
- 2. Monter køleenheden til processoren (se [Montering af kølemodulet](file:///C:/data/systems/ins1370/dk/sm/cpucool.htm#wp1122720)).
- 3. Monter processorblæseren (se [Montering af processorblæseren](file:///C:/data/systems/ins1370/dk/sm/fan.htm#wp1184923)).
- 4. Monter strømkortet (se [Montering af strømkortet](file:///C:/data/systems/ins1370/dk/sm/pwrboard.htm#wp1185318)).
- 5. Vend systemkortet om.
- 6. Anbring I/O-stikkene, så de flugter med stikkene i computerbunden, og monter derefter systemkortet ved hjælp af justeringstappene på computerbunden. Kontroller, at skærmkablet er placeret over systemkortet, og at kablerne til møntcellebatteriet er ført under systemkortet.
- 7. Anbring skærmkablet i stikket på systemkortet.
- 8. Anbring kablet til møntcellebatteriet i stikket til systemkortet.
- 9. Anbring møntcellebatteriet med den klæbende side nedad, og tryk møntcellebatteriet på plads mod computerbunden.
- 10. Monter de to skruer, som fastgør systemkortet til computerbunden.
- 11. Sæt USB-/lydkortet i igen (se [Montering af USB-lydkortet\)](file:///C:/data/systems/ins1370/dk/sm/usbbrd.htm#wp1204550)
- 12. Sæt harddisken i igen (se [Montering af harddisken\)](file:///C:/data/systems/ins1370/dk/sm/hdd.htm#wp1185130).
- 13. Sæt Bluetooth-kortet i igen (se [Installation af Bluetooth-kortet](file:///C:/data/systems/ins1370/dk/sm/btooth.htm#wp1202569)).
- 14. Monter håndledsstøtten (se [Montering af håndledsstøtten](file:///C:/data/systems/ins1370/dk/sm/palmrest.htm#wp1051265)).
- 15. Sæt tastaturet på plads (se [Montering af tastaturet](file:///C:/data/systems/ins1370/dk/sm/keyboard.htm#wp1196914)).
- 16. Sæt minikortene i igen (se [Montering af minikortene](file:///C:/data/systems/ins1370/dk/sm/minicard.htm#wp1181718)).
- 17. Sæt hukommelsesmodulet i igen (se [Installation af hukommelsesmodul\(er\)](file:///C:/data/systems/ins1370/dk/sm/memory.htm#wp1181089))
- 18. Sæt det optiske drev i igen (se [Montering af det optiske drev\)](file:///C:/data/systems/ins1370/dk/sm/optical.htm#wp1187087).
- 19. Sæt batteriet i (se [Montering af batteriet\)](file:///C:/data/systems/ins1370/dk/sm/battery.htm#wp1185330).
- **FORSIGTIG: Inden du tænder computeren, skal du sætte alle skruerne i igen og kontrollere, at der ikke findes løse skruer inde i computeren. Løse skruer medfører risiko for skader på computeren.**
- 20. Tænd computeren.

**BEMÆRK:** Når du har sat systemkortet i, skal du indtaste computerens servicekode i BIOS på det nye systemkort.

21. Indtast servicemærket (se [Indtastning af servicemærket i BIOS](#page-44-0)).

# <span id="page-44-1"></span><span id="page-44-0"></span>**Indtastning af servicemærket i BIOS**

- 1. Kontroller, at AC-adapteren er sat til, og at hovedbatteriet er installeret korrekt.
- 2. Tænd computeren.
- 3. Tryk på <F2> under POST for at få adgang til systemets opsætningsprogram.
- 4. Gå til sikkerhedsfanen, og indtast servicekoden i feltet **Sæt servicekode**.

**Dell™ Inspiron™ 1370 - Servicehåndbog** 

**BEMÆRK:** En BEMÆRKNING angiver vigtige oplysninger, som du kan følge for at udnytte computeren optimalt.

**FORSIGTIG: FORSIGTIG angiver risiko for beskadigelse af hardware eller tab af data og fortæller dig, hvordan du kan undgå dette problem.** 

**ADVARSEL: ADVARSEL angiver en potentiel risiko for tingskade, personskade eller død.** 

**Oplysningerne i dette dokument kan ændres uden varsel. © 2009 Dell Inc. Alle rettigheder forbeholdes.**

Enhver form for gengivelse uden skriftlig tilladelse fra Dell Inc. er strengt forbudt.

Varemærker, der anvendes i denne tekst: *Deil. DELL*-logoet og *Inspiron* er varemærker tilhørende Dell Inc. *Bluetooth* er et registreret varemærke tilhørende Bluetooth SIG, Inc. og<br>anvendes af Dell i henhold til en licen

Andre varemærker og varenavne i dette dokument kan være varemærker eller -navne tilhørende de respektive ejere. Dell Inc. frasiger sig enhver form for ejendomsret til andre<br>varemærker og -navne tilhørende andre.

November 2009 Rev. A00

## <span id="page-46-0"></span> **USB-lydkort**

**Dell™ Inspiron™ 1370 - Servicehåndbog** 

- [Fjernelse af USB-lydkortet](#page-46-1)
- **Montering af USB-lydkortet**
- ADVARSEL: Før du udfører arbejde på computerens indvendige dele, skal du læse de sikkerhedsoplysninger, der fulgte med computeren. Du kan<br>finde yderligere oplysninger om best practices for sikkerhed på webstedet Regulatory
- **FORSIGTIG: Reparationer på computeren bør kun udføres af en certificeret servicetekniker. Skader, der er opstået som følge af servicearbejde, som ikke er godkendt af Dell™, dækkes ikke af garantien.**
- **FORSIGTIG: Forebyg statisk elektricitet ved at jorde dig selv ved hjælp af en jordingsrem eller ved at røre ved en umalet overflade med jævne mellemrum.**
- **FORSIGTIG: Forebyg skader på systemkortet ved at fjerne det primære batteri (se [Afmontering af batteriet](file:///C:/data/systems/ins1370/dk/sm/battery.htm#wp1185372)), før du udfører arbejde på computerens indvendige dele.**

## <span id="page-46-1"></span>**Fjernelse af USB-lydkortet**

- 1. Følg procedurerne i [Før du går i gang](file:///C:/data/systems/ins1370/dk/sm/before.htm#wp1438061).
- 2. Fjern batteriet (se [Afmontering af batteriet](file:///C:/data/systems/ins1370/dk/sm/battery.htm#wp1185372)).
- 3. Fjern minikortene (se [Fjernelse af minikortene](file:///C:/data/systems/ins1370/dk/sm/minicard.htm#wp1181641)).
- 4. Fjern højttalerkablet og kablet til SIM-kortet fra stikkene på USB-lydkortet i stikket til minikortet.
- 5. Fjern tastaturet (se [Fjernelse af tastaturet](file:///C:/data/systems/ins1370/dk/sm/keyboard.htm#wp1188497)).
- 6. Fjern håndledsstøtten (se Fiernelse af håndledsstøtten).
- 7. Fjern de to skruer, som fastgør USB-lydkortet til computerbunden.
- 8. Løft op i venstre side på USB-lydkortet, så det frigøres fra systemkortet, og fjern forsigtigt USB- og lydstikkene fra computerbunden.

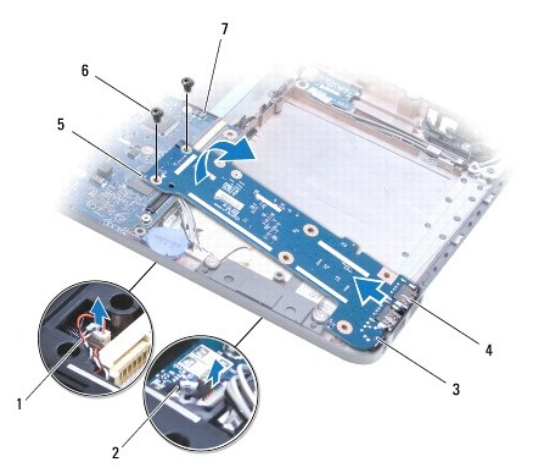

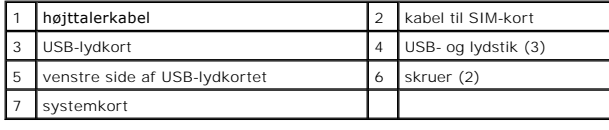

### <span id="page-46-2"></span>**Montering af USB-lydkortet**

- 1. Følg procedurerne i [Før du går i gang](file:///C:/data/systems/ins1370/dk/sm/before.htm#wp1438061).
- 2. Anbring USB- og lydstikkene på USB-lydkortet ud for justeringstappene på computerbunden.
- 3. Tryk på USB-lydkortet for at fastgøre det til stikket på systemkortet.
- 4. Monter skruerne, som fastgør USB-lydkortet til computerbunden.
- 5. Monter håndledsstøtten (se [Montering af håndledsstøtten](file:///C:/data/systems/ins1370/dk/sm/palmrest.htm#wp1051265)).
- 6. Sæt tastaturet på plads (se [Montering af tastaturet](file:///C:/data/systems/ins1370/dk/sm/keyboard.htm#wp1196914)).
- 7. Vend computeren om, og slut højttalerkablet og kablet til SIM-kortet til stikkene på USB-lydkortet.
- 8. Sæt minikortene i igen (se [Montering af minikortene](file:///C:/data/systems/ins1370/dk/sm/minicard.htm#wp1181718)).
- 9. Sæt batteriet i (se [Montering af batteriet\)](file:///C:/data/systems/ins1370/dk/sm/battery.htm#wp1185330).

**FORSIGTIG: Inden du tænder computeren, skal du sætte alle skruerne i igen og kontrollere, at der ikke findes løse skruer inde i computeren. Løse skruer medfører risiko for skader på computeren.**